# Register your product and get support at www.philips.com/welcome

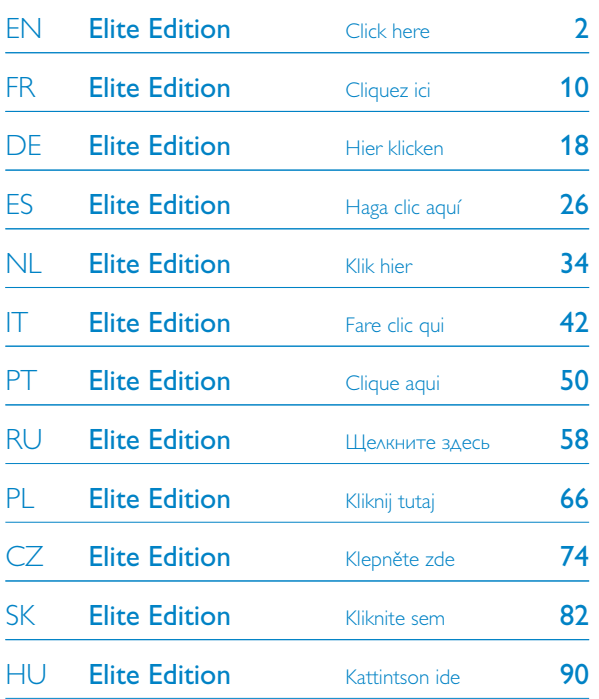

# FMXXFD30B/00 PHILIDS **PHILIPS**

# USB Flash Card

# <span id="page-1-0"></span>1 Important

# **Note:**

This equipment has been tested and found to comply with the limits for a Class B digital device, pursuant to part 15 of the FCC Rules. These limits are designed to provide reasonable protection against harmful interference in a residential installation.

This equipment generates, uses and can radiate radio frequency energy and, if not installed and used in accordance with the instructions, may cause harmful interference to radio communications. However, there is no guarantee that interference will not occur in a particular installation. If this equipment does cause harmful interference to radio or television reception, which can be determined by turning the equipment off and on, the user is encouraged to try to correct the interference by one or more of the following measures:

- Reorient or relocate the receiving antenna.
- Increase the separation between the equipment and receiver.
- Connect the equipment into an outlet on a circuit different from that to which the receiver is connected.

• onsult the dealer or an experienced radio/TV technician for help. The shielded interface cable and connectors must be used in order to comply with the limits for digital device pursuant to subpart B of Part 15 of FCC Rules.

# **Electric-, Magnetic- and Electromagnetic Fields (EMF)**

- **1** Philips Royal Electronics manufactures and sells many products targeted at consumers, which, like any electronic apparatus, in general have the ability to emit and receive electro magnetic signals.
- 2 One of Philips' leading Business Principles is to take all necessary health and safety measures for our products, to comply with all applicable legal requirements and to stay well within the EMF standards applicable at the time of producing products.
- Philips is committed to develop, produce and market products that cause no adverse health effects. **3**
- Philips confirms that if its products are handled properly for their intended use, they are safe to use according to scientific evidence available today. **4**

Philips plays an active role in the development of international EMF and safety standards, enabling Philips to anticipate further developments in standardization for early integration in its products.

# **Note**

Keep this detailed user manual for future reference.

# **Warning**

- To prevent fire or shock hazard, do not expose the unit to rain or moisture.
- To avoid electric shock, do not open the cabinet. Refer servicing to qualified personal only.
- Keep away from children. If swallowed, promptly see a doctor.

# **Note**

Data is safe in the following environments: In X-ray security systems at airports and in magnetic fields with strengths not exeeding 3,500 Oe.

### **For customers in the U.S.A.**

Changes or modifications made to this equipment not expressly approved by company may void the FCC authorization to operate this equipment.

Operation is subject to the following two conditions:

- 1 this device my not cause harmful interference, and
- 2 this device must accept any interference received, including interference that may cause undesired operation.

# **Q** Caution

You are cautioned that any changes or modifications not expressly approved in this manual could void your authority to operate this equipment.

### **For customers in Canada**

This Class B digital apparatus complies with Canadian ICES-003. This device complies with Part 15 of the FCC Rules and with RSS-210 of Industry Canada.

### **For customers in Europe**

This product conforms to the following European Directives: 89/336/EEC, 2006/95/EEC (safety directive) and 93/68/ECC (EC Marking Directive).This product complies with EN55022 Class B and EN55024 for use in the following areas; residential, commercial, and light-industrial.

# **Notes on Use**

- The USB flash drive may not function correctly if it is connected to the computer when the computer is started up, restarted, or restored from sleep mode.Always disconnect the USB flash drive from the computer before performing any of these operations.
- Do not place the drive in locations that are:
	- extremely hot or cold;
	- vibrating;
	- exposed to corrosive gases;
	- dusty or dirty;
	- very humid;
	- exposed to direct sunlight.
- Microsoft and Windows are registered trademarks of Microsoft Corporation in the United States and other countries.
- Mac and Macintosh are trademarks of Apple Computer, Inc., registered in the U.S. and other countries.
- Other system names and product names that appear in this manual are registered trademarks or trademarks of their respective owners. Note that the ™ and ® symbols are not used in this manual.
- Power consumption in standby mode: < 100 mA.
- Our product warranty is limited only to the USB flash drive itself, when used normally in accordance with these operating instructions and with the accessories that were included with this unit in the specified or recommended system environment. Services provided by the Company, such as user support, are also subject to these restrictions.
- The Company cannot accept liability for damage or loss resulting from the use of this unit, or for any claim from a third party.

4

• The Company cannot accept any liability for: problems with your computer or other hardware arising from the use of this product; the suitability of this product for specific hardware, software, or peripherals; operating conflicts with other installed software; data loss; or other accidental or unavoidable damage.

- The Company cannot accept any liability for financial damages, lost profits, claims from third parties, etc., arising from the use of the software provided with this unit.
- The software specifications may be subject to change without notice.

# **Environmental information**

Disposal of your old product

Your product is designed and manufactured with high quality materials and components, which can be recycled and reused.

When this crossed-out wheeled bin symbol is attached to a product it means the product is covered by the European Directive 2002/96/EC. Please inform yourself about the local separate collection system for electrical and electronic products.

The making of unauthorized copies of copy-protected material, including computer programmes, files, broadcasts and sound recordings, may be an infringement of copyrights and constitute a criminal offence.

This equipment should not be used for such purposes.

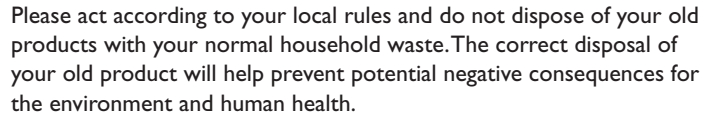

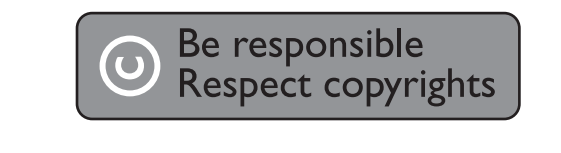

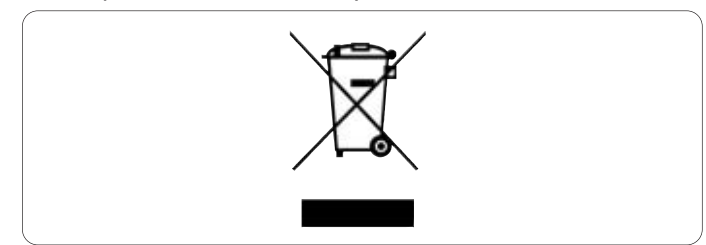

# 2 Your USB flash drive

Congratulations on your purchase and welcome to Philips!

To fully benefit from the support that Philips offers, register your product at www.philips.com/welcome

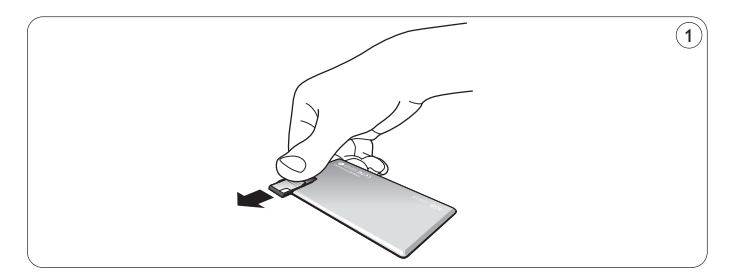

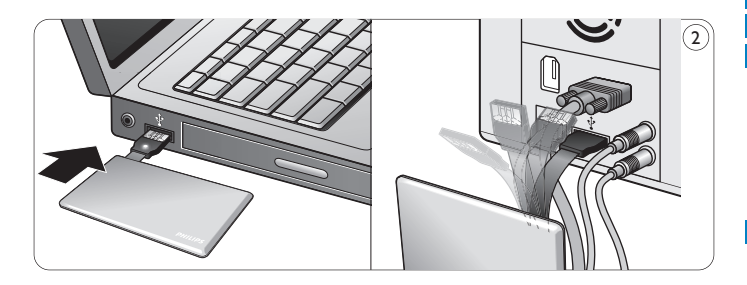

# 3 Install

# **Microsoft®Windows Vista, XP, 2000, ME, MAC OS 9.0 or higher:**

• The device driver is installed automatically when the drive is connected to a USB port of the computer. However, with some USB 2.0 drives or boards, you may need to initiate installation manually. In this case, follow the on-screen instructions to search for a suitable driver. Refer to the operating system's **Help** file if you need any help.

# **Note**

Do not remove USB flash drive from the computer **USB port** as long as the download process is in progress.

# **Windows 98SE:**

- Download the device driver at **http://www.philips.com/storage 1**
- Slide the **USB connector** outward (fig. 1). **2**
- **3** Insert the flash drive **USB connector** into one of the computer's **USB ports** (fig. 2).
	- > The New Hardware wizard starts and the drive's LED lights up. The light intensity of the LED will gradually increase and then diminish again.This will continue for as long as the drive is connected to the computer.
- **4** Click the **Next** button.

**5** Click Search for the best driver for your device. Then click the **Next** button.

Click **Specify a location**.Then click the **Browse** button.

- When the **dialog box** appears, specify the folder where the **6** installation program is stored.
- Click the **OK** button to close the **dialog box**. **7** Then click the **Next** button.
- Click the **Next** button. **8**
- Click the **Finish** button. **9**
	- > Installation of the driver starts.
	- > Once the installation process is complete, a drive icon for the USB flash drive appears in the **My Computer** window.
- After confirming that the drive is in standby mode you can remove **10** the drive from the computer's **USB port**.

# 4 Connect

### **Connecting the USB flash drive to your computer**

# **Notes**

- The USB flash drive can be connected directly to a USB port of your PC or laptop. If necessary you can use the USB extension cable supplied.
- The USB connector is located at the end of a flexible cable that is specially designed for frequent bending and twisting.This enables you to connect the flash drive to any free USB port of your PC or laptop even when e.g. lots of cables make the port hard to reach (fig. 2).

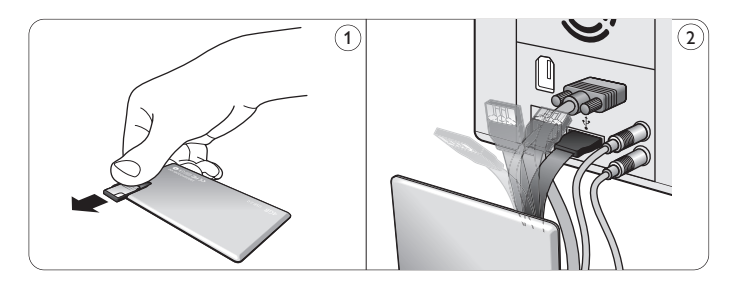

**1** Slide the **USB connector** outward (fig. 1).

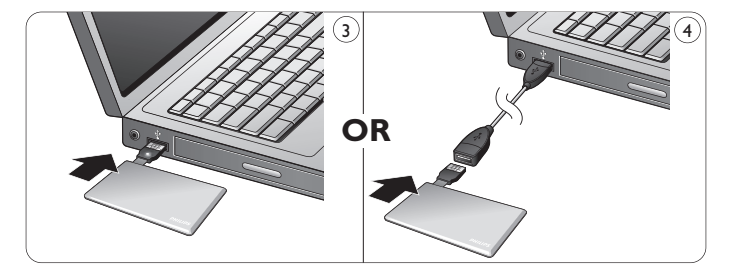

2 Insert the flash drive **USB connector** into one of the computer's **USB ports** (fig. 3).

If necessary you can use the USB extension cable supplied (fig. 4).

> The USB flash drive's **LED** lights up.The light intensity of the LED will gradually increase and then diminish again.This will continue for as long as the drive is connected to the computer.

5 Enjoy

### **Operating the USB flash drive**

- Once the USB flash drive is connected to the USB port of the computer:
	- a software package will automatically start up enabling you to activate various applications. See the software help file for further instructions.

Visit our website www.philips.com/storage for software related questions and software updates.

- the drive icon for the USB flash drive will appear. You can now copy and save data on the drive by dragging files and folders on the drive icon, just like when you copy data to a hard disk, CD-ROM, DVD or floppy disk.
	- > When copying data the **LED**'s light intensity will quickly increase and diminish.

# **Notes**

- Do not remove the USB flash drive from the computer USB port while copying and saving data otherwise the drive will no longer be recognized by your system.
- When operating under Windows the drive name varies, depending on your Windows version.

# **Disconnecting the USB flash drive from your computer**

### Windows® 98SE

• After confirming that the USB flash drive is in standby mode you can remove the flash drive from the computer's **USB port**.

### Windows® ME and Windows® 2000

- 1 Double-click the Unplug or eject hardware icon in the task bar in the lower right part of the screen.
- 2 In the window that appears, select the name of the device that is to be removed, then click the **STOP** button.
- When the **Stop a hardware device** screen appears, make sure **3** the correct information is displayed, then click the **OK** button.
- When a message appears, indicating that the USB flash drive can **4** be safely removed, remove the USB flash drive from the computer's **USB port**.

### Windows® Vista, XP

- 1 Double-click the Safely Remove Hardware icon in the task bar in the lower right part of the screen.
- 2 In the window that appears, select the name of the device that is to be removed, then click the **STOP** button.
- When the **Stop a hardware device** screen appears, make sure **3** the correct information is displayed, then click the **OK** button.
- When the message **Safe to Remove Hardware** appears, remove **4** the the USB flash drive from the computer's **USB port**.

Mac OS 9.0 and higher

- Drag the drive icon to the **Trash**. **1**
- 2 After confirming that the the USB flash drive is in standby mode, remove the the USB drive drive from the computer's **USB port**.

# 6 Technical specifications

# **Interface**

• High-Speed USB 2.0 (backwards compatible with USB 1.1)

# **Transfer rate**

• Read: max. 17MB per second / Write: max. 7MB per second (High-speed USB 2.0 port required to achieve maximum speed)

# **Compatible OSs**

- Microsoft® Windows® Vista, XP, 2000, ME and 98SE (with driver)
- Mac OS 9.0 or later
- Linux 2.4.0 or later

# 7 Need help?

# **Online help: www.philips.com/support**

For interactive help and frequently asked questions. For software updates and support: www.philips.com/storage

# <span id="page-9-0"></span>**Important**

# **Remarque:**

Soumis aux tests en vigueur, cet appareil est certifié conforme aux limites d'un matériel numérique de classe B et répond aux spécifications de la partie 15 des recommandations de la FCC. Ces limites ont été conçues pour apporter une certaine protection contre les brouillages nuisibles en environnement résidentiel. Cet équipement crée, utilise et peut émettre de l'énergie radioélectrique. S'il n'est pas installé et utilisé conformément aux instructions, il risque de brouiller la réception radio et télévision. Cependant, il ne garantit pas l'absence totale de brouillages dans certaines installations. Si cet équipement se révèle être la source de brouillages de ce type (ce qui peut être vérifié en le mettant sous puis hors tension), prenez les mesures suivantes pour y remédier:

- Changez l'orientation ou l'emplacement de l'antenne de réception.
- Éloignez l'appareil du récepteur.
- Branchez l'appareil à une prise secteur différente de celle utilisée pour le récepteur.
- Demandez de l'aide à un fournisseur ou à un technicien radio/télévision qualifié.

Les connecteurs et le câble d'interface protégés doivent être utilisés pour se conformer aux limites du périphérique numérique, selon la sous-partie B de la partie 15 du règlement de la FCC.

### **Champs électriques, magnétiques et électromagnétiques (EME)**

- Philips Royal Electronics fabrique et vend de nombreux produits **1** de grande consommation qui, comme tous les appareils électroniques, ont en général la capacité d'émettre et de recevoir des signaux électromagnétiques.
- L'un des premiers principes commerciaux de Philips est de **2** prendre toutes les mesures d'hygiène et de sécurité nécessaires pour nos produits, de se conformer à toutes les exigences juridiques applicables et de respecter les normes EME applicables lors de la fabrication des produits.
- Philips s'engage à développer, fabriquer et commercialiser des **3** produits sans effets nocifs pour la santé.
- Philips confirme que, si ses produits sont utilisés correctement **4** dans le but pour lequel ils ont été conçus, ils sont sans danger selon les preuves scientifiques existantes à ce jour.
- Philips joue un rôle actif dans le développement des normes internationales EME et de sécurité, ce qui lui permet de prévoir les futurs développements de normalisation pour les intégrer le plus tôt possible à ses produits. **5**

# **Remarque**

Conservez ce mode d'emploi détaillé pour vous y reporter à l'avenir.

# **Avertissement:**

- Pour éviter tout risque de choc électrique ou d'incendie, protéger cet appareil contre la pluie et l'humidité.
- Pour éviter les chocs électriques, ne pas ouvrir le boîtier. Confier les réparations seulement à un réparateur qualifié.
- À tenir à l'écart des enfants. Si avalé, consulter un médecin immédiatement.

# **Remarque**

Les données ne courent aucun risque dans les environnements suivants: systèmes de sécurité à rayons X dans les aéroports; champs magnétiques d'une force inférieure à 3 500 Oe.

# **Pour les clients situés aux États-Unis**

Toute modification apportée à l'appareil sans l'autorisation expresse de l'entreprise peut annuler l'autorisation de la FCC d'utiliser cet appareil.

Son utilisation est soumise aux deux conditions suivantes:

- cet appareil ne doit pas causer de brouillage nuisible, et **1**
- 2 cet appareil doit accepter tous les brouillages reçus, y compris ceux susceptibles de compromettre son fonctionnement.

# **Attention**

Soyez prévenus que toute modification apportée à l'appareil sans une autorisation expresse dans ce mode d'emploi peut annuler le droit d'utiliser cet appareil.

# **Pour les clients situés au Canada**

Cet appareil numérique de classe B est conforme à la norme canadienne ICES-003. Cet appareil est conforme à la partie 15 du règlement de la FCC et à RSS-210 d'Industrie Canada.

### **Pour les clients situés en Europe**

Ce produit est conforme aux directives européennes suivantes: 89/336/CEE, 2006/95/CE (directive de sécurité) et 93/68/CEE (directive de marquage CE). Ce produit est conforme aux normes EN55022 Classe B et EN55024 pour l'utilisation dans les environnements suivants: résidentiel, commercial et industrie légère.

### **Remarques sur l'utilisation**

- Le lecteur flash USB peut ne pas fonctionner correctement s'il est connecté à l'ordinateur quand l'ordinateur démarre, redémarre ou sort du mode veille. Déconnectez toujours le lecteur flash USB de l'ordinateur avant d'effectuer ces opérations.
- Ne placez pas le lecteur aux emplacements:
	- extrêmement chauds ou froids;
	- soumis à des vibrations;
	- exposés à des gaz corrosifs;
	- poussiéreux ou sales;
	- très humides;
	- exposés à la lumière directe du soleil.
- Microsoft et Windows sont des marques déposées de Microsoft Corporation aux États-Unis et dans d'autres pays.
- Mac et Macintosh sont des marques commerciales d'Apple Computer, Inc. déposées aux États-Unis et dans d'autres pays.
- Tous les autres noms de systèmes et de produits qui apparaissent dans ce manuel sont des marques commerciales ou déposées appartenant à leurs propriétaires respectifs. Notez que les symboles ™ et ® ne sont pas utilisés dans ce manuel.
- Consommation de puissance en mode veille: Notre garantie de produit s'applique seulement au lecteur flash USB lui-même, lorsqu'il est utilisé normalement, conformément à ce mode d'emploi et avec les accessoires livrés avec, dans l'environnement système spécifié ou recommandé. Les services proposés par la société, tels que l'assistance utilisateur, sont aussi soumis à ces restrictions.
- La société ne saurait accepter aucune responsabilité pour tout dommage ou perte éventuels résultant de l'utilisation de cet appareil ni pour toute réclamation d'un tiers.
- La société ne saurait accepter aucune responsabilité pour: les problèmes liés à votre ordinateur ou un autre matériel émanant de l'utilisation de ce produit; la conformité de ce produit à un matériel, logiciel ou périphérique spécifique; les conflits de fonctionnement avec d'autres logiciels installés; les pertes de données ni aucun autre dommage accidentel ou inévitable.
- La société ne saurait accepter aucune responsabilité pour les dommages financiers, pertes de profit, réclamations de tiers, etc., résultant de l'utilisation du logiciel livré avec cet appareil.
- Les spécifications logicielles peuvent être modifiées sans préavis.

### **Informations concernant l'environnement**

Élimination de votre appareil précédent Votre produit a été conçu et fabriqué avec des matières et composants de haute qualité, qui peuvent être recyclés et réutilisés.

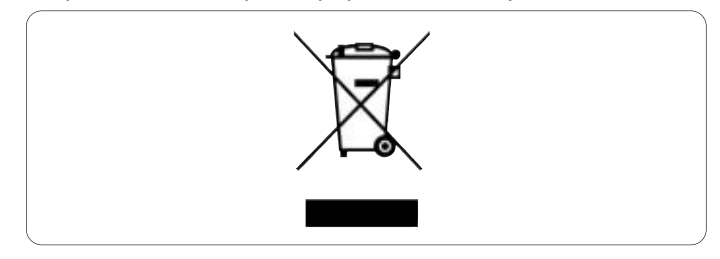

Lorsque ce symbole de poubelle à roulettes barrée est indiqué sur un produit, cela signifie qu'il est couvert par la directive européenne 2002/96/EC.Veuillez vous informer sur votre système de collecte locale pour les appareils électriques et électroniques.

Veuillez vous conformer aux règlements locaux et ne pas jeter vos appareils précédents avec vos ordures ménagères. En éliminant votre appareil précédent de façon correcte, vous éviterez des conséquences négatives potentielles pour l'environnement et la santé des personnes.

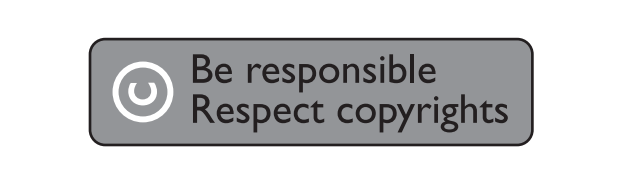

La fabrication de copies non autorisées des éléments protégés contre la copie, y compris les programmes informatiques, les fichiers, les diffusions et enregistrements de son, peuvent enfreindre les copyrights et constituer un délit.

Cet équipement ne doit pas être utilisé dans ces buts.

# 2 Votre lecteur flash USB

Félicitations pour votre achat et bienvenue chez Philips!

Pour bénéficier pleinement de l'assistance offerte par Philips, enregistrez votre produit sur www.philips.com/welcome

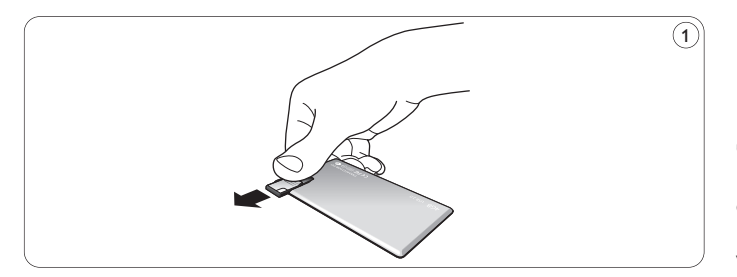

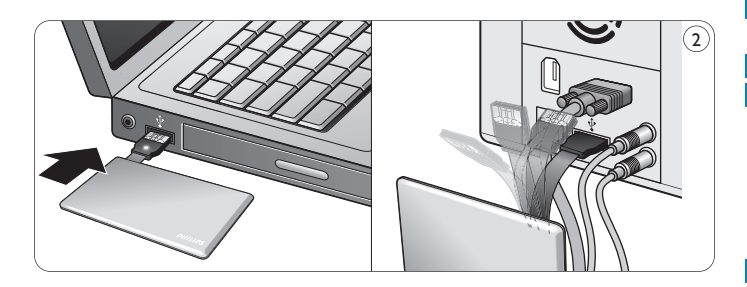

# 3 Installation

# **Microsoft®Windows Vista, XP, 2000, ME, MAC OS 9.0 ou supérieur:**

• Le pilote de l'appareil s'installe automatiquement dès que le lecteur est connecté à un port USB de l'ordinateur. Cependant, avec certaines cartes USB 2.0, il vous faudra lancer l'installation manuellement. Dans ce cas-là, suivez les instructions à l'écran pour rechercher le pilote adéquat. Si vous avez besoin d'aide, reportezvous au **Fichier d'aide** du système d'exploitation.

# **Remarque**

Ne retirez pas le lecteur flash USB du **port USB** de l'ordinateur tant que le téléchargement n'est pas terminé.

# **Windows 98SE:**

- Téléchargez le pilote de l'appareil sur **1**
	- **http://www.philips.com/storage**
- Faites glisser le **connecteur USB** vers l'extérieur (fig. 1). **2**
- Insérez le **connecteur USB** du lecteur flash dans l'un des **ports USB** de l'ordinateur (fig. 2). **3**
	- > L'assistant Nouveau matériel détecté s'ouvre et le voyant du lecteur s'allume. L'intensité lumineuse du voyant augmentera progressivement puis diminuera à nouveau. Ceci continuera aussi longtemps que le lecteur sera connecté à l'ordinateur.
- **4** Cliquez sur le bouton **Suivant**.
- Cliquez sur **Rechercher le meilleur pilote pour votre 5 périphérique**. Cliquez ensuite sur le bouton **Suivant**. Cliquez sur **Indiquez un emplacement**. Cliquez ensuite sur le bouton **Parcourir**.
- Quand la **boîte de dialogue** apparaît, indiquez le dossier où le **6** programme d'installation se trouve.
- Cliquez sur le bouton **OK** pour fermer cette **boîte de dialogue**. **7** Cliquez ensuite sur le bouton **Suivant**.
- Cliquez sur le bouton **Suivant**. **8**
- Cliquez sur le bouton **Terminer**. **9**
	- > L'installation du pilote commence.
	- > Une fois l'installation terminée, l'icône du flash USB s'affiche dans la fenêtre **Poste de travail**.
- Après avoir confirmé que le lecteur est en mode veille, vous **10** pouvez retirer le lecteur du **port USB** de l'ordinateur.

# 4 Connexion

# **Connexion du lecteur flash USB à votre ordinateur**

# **Remarques**

- La clé USB peut être connectée directement au port USB d'un PC ou d'un ordinateur portable.Vous pouvez utiliser le câble d'extension USB fourni, si nécessaire.
- Le connecteur USB est situé à l'extrémité d'un câble souple spécialement conçu pour résister aux torsions et pliures fréquentes. Ainsi, vous pouvez connecter la clé USB à n'importe quel port USB disponible de votre PC ou ordinateur portable, même lorsque de nombreux câbles rendent l'accès au port difficile, par exemple (fig. 2).

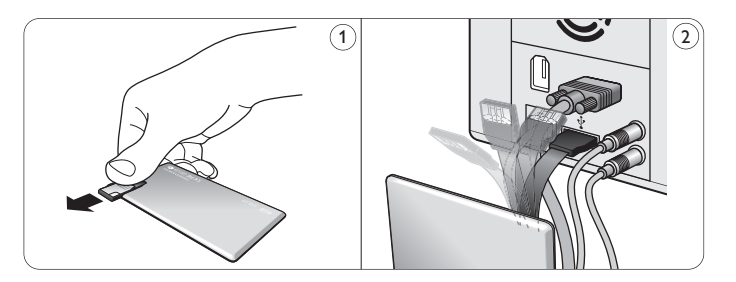

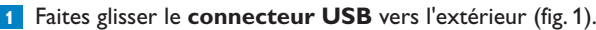

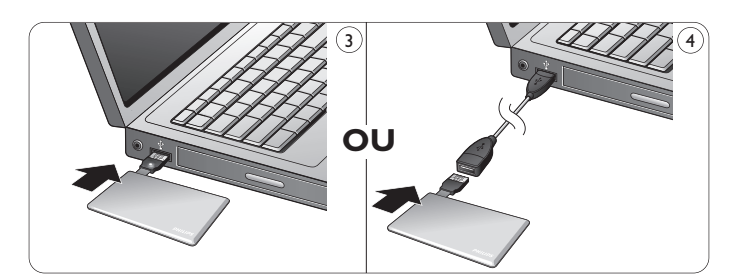

- Insérez le **connecteur USB** du lecteur flash dans l'un des **ports 2 USB** de l'ordinateur (fig. 3).Vous pouvez utiliser le câble d'extension USB fourni, si nécessaire (fig. 4).
	- > Le **voyant** du lecteur flash USB s'allume. L'intensité lumineuse du voyant augmentera progressivement puis diminuera à nouveau. Ceci continuera aussi longtemps que le lecteur sera connecté à l'ordinateur.

# 5 C'est prêt!

# **Utilisation du lecteur flash USB**

- Une fois le lecteur connecté au port USB de l'ordinateur:
	- un logiciel s'ouvrira automatiquement pour vous permettre d'activer diverses applications. Pour en savoir plus, consultez le fichier d'aide du logiciel.

Pour toute question sur le logiciel ou pour obtenir une mise à jour du logiciel, visitez notre site Web www.philips.com/storage

- l'icône du lecteur flash USB apparaîtra.Vous pouvez maintenant copier et enregistrer des données sur le lecteur en faisant glisser des fichiers et des dossiers jusqu'à l'icône du lecteur, comme lorsque vous copiez des données sur un disque dur, un CD, un DVD ou une disquette.
	- > Quand vous copiez les données, l'intensité lumineuse du voyant augmentera et diminuera rapidement.

# **Rémarques**

- Ne retirez pas le lecteur flash USB du port USB de l'ordinateur pendant la copie ou l'enregistrement de données. Sinon, le lecteur ne sera plus reconnu par votre système.
- Sous Windows, le nom du lecteur dépendra de votre version de Windows.

### **Déconnexion du lecteur flash USB de votre ordinateur**

### Windows® 98SE

• Après avoir confirmé que le lecteur flash USB est en mode veille, vous pouvez retirer le lecteur flash du **port USB** de l'ordinateur.

### Windows® ME et Windows® 2000

- Double-cliquez sur l'icône **Déconnecter ou éjecter le 1 matériel** de la barre des tâches, dans la partie inférieure droite de l'écran.
- Dans la fenêtre qui s'affiche, sélectionnez le nom de l'appareil à **2** retirer, puis cliquez sur le bouton **Arrêter**.
- Quand l'écran **Arrêter un matériel** s'affiche, vérifiez que les **3** informations correctes sont affichées, puis cliquez sur le bouton **OK**.
- Quand un message apparaît, indiquant que le lecteur flash USB **4** peut être retiré en toute sécurité, retirez le lecteur flash USB du **port USB** de l'ordinateur.

### Windows® Vista, XP

- Double-cliquez sur l'icône **Retirer le périphérique en toute 1 sécurité** de la barre des tâches, dans la partie inférieure droite de l'écran.
- Dans la fenêtre qui s'affiche, sélectionnez le nom de l'appareil à **2** retirer, puis cliquez sur le bouton **Arrêter**.
- Quand l'écran **Arrêter un matériel** s'affiche, vérifiez que les **3** informations correctes sont affichées, puis cliquez sur le bouton **OK**.
- Quand le message **Le matériel peut être retiré en toute 4 sécurité** apparaît, retirez la clé mémoire USB du **port USB** de l'ordinateur.

Mac OS 9.0 ou supérieur

- Faites glisser l'icône du lecteur jusqu'à la **Corbeille**. **1**
- Après avoir confirmé que le lecteur flash USB est en mode veille, **2** retirez le lecteur flash USB du **port USB** de l'ordinateur.

# 6 Spécifications techniques

# **Interface**

• High-Speed USB 2.0 (compatible avec USB 1.1)

# **Taux de transfert**

• Lecture: max. 17 Mo par seconde / Écriture: max. 7 Mo par seconde (port High speed USB 2.0 nécessaire pour obtenir une vitesse optimale)

# **Systèmes d'exploitation compatibles**

- Microsoft® Windows® Vista, XP, 2000, ME et 98SE (avec pilote)
- Mac OS 9.0 ou ultérieur
- Linux 2.4.0 ou ultérieur

# 7 Besoin d'aide?

# **Aide en ligne: www.philips.com/support**

Aide interactive et questions fréquemment posées. Pour les mises à jour de logiciels et l'assistance: www.philips.com/storage

# <span id="page-17-0"></span>Wichtig

# **Hinweis:**

Dieses Gerät wurde geprüft und entspricht nachweislich den Beschränkungen für ein digitales Gerät der Klasse B gemäß Teil 15 der FCC-Richtlinien.

Diese Beschränkungen sollen für einen angemessenen Schutz vor schädlichen Interferenzen bei der Installation in Wohngebieten sorgen. Dieses Gerät erzeugt, verwendet und kann Hochfrequenzenergie ausstrahlen. Bei nicht vorschriftsmäßiger Installation und Benutzung kann es daher andere Funkverkehrsmedien beeinträchtigen. Es gibt jedoch keine Garantie, dass in einer bestimmten Installation keine Interferenzen auftreten.Wenn dieses Gerät schädliche Interferenzen für den Rundfunk- oder Fernsehempfang verursacht, was durch Ein- und Ausschalten des Produkts festgestellt werden kann, sollte der Benutzer versuchen, die Interferenzen durch eine oder mehrere der folgenden Maßnahmen zu beseitigen:

- Die Empfangsantenne neu ausrichten oder woanders aufstellen.
- Den Abstand zwischen Gerät und Empfänger vergrößern.
- Das Gerät an einer anderen Steckdose anschließen, so dass Gerät und Empfänger an verschiedene Stromkreise angeschlossen sind.
- Gegebenenfalls sich an den Fachhändler oder einen erfahrenen Rundfunk/Fernsehtechniker wenden.

Das abgeschirmte Schnittstellenkabel und die Verbinder müssen benutzt werden, um die Grenzwerte für digitale Geräte gemäß Unterabschnitt B von Teil 15 der FCC-Richtlinien einzuhalten.

### **Elektrische, magnetische und elektromagnetische Felder (EMF)**

- Philips Royal Electronics fertigt und verkauft viele Verbraucherpro-**1** dukte, die wie jedes elektronisches Gerät generell zum Ausstrahlen und Empfangen von elektromagnetischen Signalen imstande sind.
- Einer der geschäftlichen Leitsätze von Philips ist, alle notwendigen Gesundheits- und Sicherheitsmaßnahmen für seine Produkte zu ergreifen, um mit allen geltenden gesetzlichen Anforderungen konform zu gehen und sicher im Rahmen der zum Zeitpunkt der Produktherstellung geltenden EMF-Normen zu bleiben. **2**
- Philips ist der Entwicklung, Herstellung und Vermarktung von Produkten verpflichtet, die keine nachteiligen gesundheitlichen Auswirkungen hervorrufen. **3**
- Philips bestätigt, dass, wenn seine Produkte ihrem vorgesehenen Verwendungszweck entsprechend vorschriftsmäßig gehandhabt werden, sie nach heutigen wissenschaftlichen Erkenntnissen unbedenklich benutzt werden können. **4**
- Philips spielt eine aktive Rolle bei der Ausarbeitung internationaler EMF- und Sicherheitsnormen, wodurch es Philips möglich ist, weitere Entwicklungen in der Standardisierung vorauszusehen und sie frühzeitig in seine Produkte zu integrieren. **5**

# **Hinweis**

Bewahren Sie diese ausführliche Bedienungsanleitung zur zukünftigen Einsichtnahme auf.

# **Warnhinweis**

- Zur Vorbeugung vor Feuer oder Stromschlaggefahr das Gerät weder Regen noch Feuchtigkeit aussetzen.
- Das Gehäuse nicht öffnen, um Stromschläge zu vermeiden. Sich bzgl. der Wartung nur an qualifiziertes Personal wenden.
- Von Kindern fernhalten. Bei Verschlucken unverzüglich einen Arzt aufsuchen.

# **Hinweis**

Daten sind in den folgenden Umgebungen sicher: Sicherheits-Röntgensysteme auf Flughäfen und magnetische Feldstärken nicht über 3.500 Oe.

# **Für Kunden in den U.S.A.**

Änderungen oder Modifikationen dieses Gerätes, die nicht ausdrücklich vom Unternehmen zugelassen sind, können die FCC-Betriebserlaubnis für dieses Gerät erlöschen lassen.

Der Betrieb unterliegt den beiden folgenden Bedingungen:

- 1 dieses Gerät darf keine schädigenden Störungen verursachen, und
- 2 dieses Gerät muss jede empfangene Störung hinnehmen, u. a. Störungen, die unerwünschten Betrieb zur Folge haben können.

# **Achtung**

Sie werden gewarnt, dass jegliche Änderungen oder Modifikationen, die in dieser Anleitung nicht ausdrücklich zugelassen sind, Ihre Betriebserlaubnis für dieses Gerät erlöschen lassen können.

# **Für Kunden in Kanada**

Dieses Digitalgerät der Klasse B entspricht den in Kanada geltenden Bestimmungen (ICES-003). Dieses Gerät erfüllt Teil 15 der FCC-Regeln und RSS-210 von Industry Canada.

# **Für Kunden in Europa**

Dieses Produkt erfüllt die folgenden europäischen Richtlinien: 89/336/EWG, 2006/95/EG (Sicherheitsrichtlinie) und 93/68/EWG (CE-Kennzeichnungsrichtlinie). Dieses Produkt entspricht EN55022 Klasse B und EN55024 zur Verwendung in den folgenden Bereichen: privat, gewerblich und leicht industriell.

# **Nutzungshinweise**

- Das USB-Flash-Laufwerk funktioniert evtl. nicht richtig, wenn es an den Computer angeschlossen ist und der Computer gestartet, neu gestartet oder aus dem Sleep-Modus .geweckt' wird.Vor Durchführung beliebiger dieser Vorgänge ist das USB-Flash-Laufwerk stets vom Computer zu trennen.
- Das Laufwerk nicht dort aufstellen, wo:
	- es äußerst heiß oder kalt ist;
	- es zu Vibrationen kommt;
	- es zu Kontakt mit ätzenden Gasen kommt;
	- es staubig oder schmutzig ist;
	- es sehr feucht ist;
	- es zu Exposition an direkte Sonnenstrahlung kommt.
- Microsoft und Windows sind eingetragene Warenzeichen von Microsoft Corporation in den Vereinigten Staaten und anderen Ländern.
- Mac und Macintosh sind Warenzeichen von Apple Computer, Inc., die in den U.S.A. und anderen Ländern eingetragen sind.
- Andere System- und Produktbezeichnungen, die in dieser Anleitung vorkommen, sind eingetragene Warenzeichen oder Warenzeichen ihrer jeweiligen Eigentümer. Zu beachten ist, dass die Symbole ™ und ® nicht in dieser Anleitung benutzt werden.
- Leistungsaufnahme im Standby-Modus: Unsere Produktgarantie ist allein auf das USB-Flashlaufwerk beschränkt, sofern es im Einklang mit der vorliegenden Betriebsanleitung und dem mit diesem Gerät ausgelieferten Zubehör in der spezifizierten oder empfohlenen Systemumgebung normal benutzt wird.Vom Unternehmen bereitgestellte Dienstleistungen wie z. B.Anwendersupport unterliegen ebenfalls diesen Einschränkungen.
- Das Unternehmen kann keine Haftung für Schäden oder Verluste, die aus der Benutzung dieses Gerätes resultieren, oder für irgendwelche Ansprüche Dritter übernehmen.

DEUTSCH

DEUTSCH

- Das Unternehmen kann keine Haftung übernehmen für: Probleme mit Ihrem Computer oder sonstiger Hardware aufgrund der Benutzung dieses Produkts; die Eignung dieses Produkts für spezifische Hardware, Software oder Peripheriegeräte; betriebliche Konflikte mit anderer installierter Software; Datenverlust; oder sonstige versehentliche oder unvermeidliche Schäden.
- Das Unternehmen kann keine Haftung für finanzielle Schäden, Gewinnverluste,Ansprüche Dritter usw., die sich aus der Benutzung der mit diesem Gerät gelieferten Software ergeben, übernehmen.
- Die Softwarespezifikationen unterliegen unangekündigten Änderungen.

### **Umweltinformationen**

Entsorgung Ihres Altprodukts

Bei der Konstruktion und Herstellung Ihres Produkts wurden hochwertige – wiederverwendbare und wiederverwertbare – Werkstoffe und Bauteile benutzt.

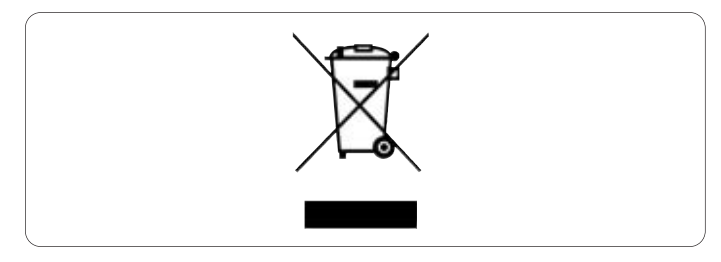

Dieses durchgekreuzte, an einem Produkt angebrachte Müllgroßbehälter-Symbol bedeutet, dass das Produkt unter die Richtlinie 2002/96/EG fällt. Bitte informieren Sie sich über gesonderte Sammelsysteme für Elektro- und Elektronikerzeugnisse auf örtlicher Ebene.

Bitte halten Sie sich an Ihre örtlichen Regelungen und entsorgen Sie Ihre Altprodukte nicht mit Ihrem normalen Hausmüll. Die richtige Entsorgung Ihres Altprodukts trägt zur Verhinderung nachteiliger Folgen für die Umwelt und die menschliche Gesundheit bei.

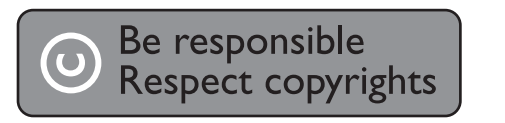

Das Anfertigen unerlaubter Kopien von kopiergeschütztem Material (u. a. Computerprogramme, Dateien, Sendungen, Film- und Tonaufzeichnungen) kann eine Verletzungen von Urheberrechten und eine Straftat darstellen.

Diese Ausrüstung sollte nicht für derartige Zwecke benutzt werden.

# 2 Ihr USB-Flash-Laufwerk

Herzlichen Glückwunsch zu Ihrem Kauf und willkommen bei Philips!

Um voll vom Philips-Supportangebot zu profitieren, registrieren Sie Ihr Produkt unter www.philips.com/welcome

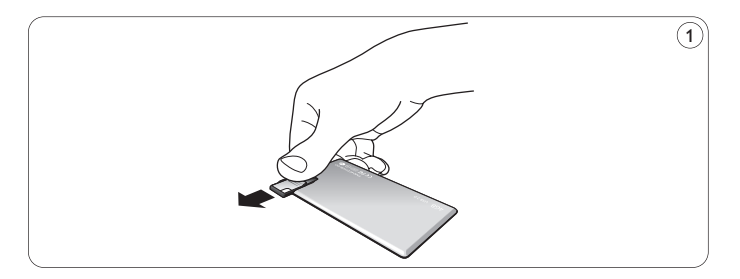

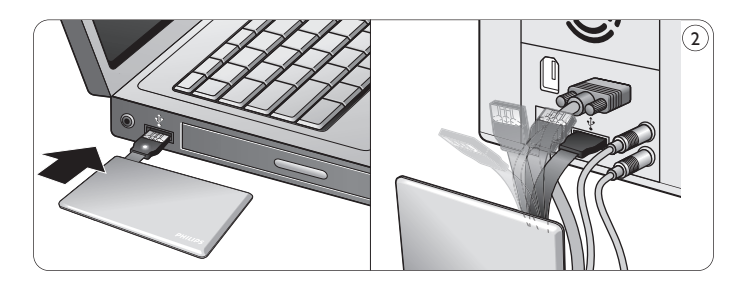

# 3 Installation

# **Microsoft®Windows Vista, XP, 2000, ME, MAC OS 9.0 oder höher:**

• Der Gerätetreiber wird automatisch installiert, wenn das Laufwerk an einen USB-Port des Computers angeschlossen wird. Bei einigen USB 2.0-Karten oder -Platinen müssen Sie die Installation jedoch u. U. manuell einleiten. In diesem Fall befolgen Sie die Anweisungen auf dem Bildschirm, um nach einem geeigneten Treiber zu suchen. Falls Sie Hilfe benötigen, beziehen Sie sich auf die **Hilfedatei** des Betriebssystems.

# **Hinweis:**

Das USB-Flash-Laufwerk nicht aus dem **USB-Port** des Computers herausnehmen, solange das Downloaden vor sich geht.

# **Windows 98SE:**

- **Downloaden Sie den Gerätetreiber unter http://www.philips.com/storage**
- Ziehen Sie den **USB-Verbinder** nach außen (Abb. 1). **2**
- Stecken Sie den **USB-Verbinder** des Flash-Laufwerks in einen der **USB-Ports** des Computers (Abb. 2). **3**
	- > Der Neue Hardware-Assistent startet und die LED des Laufwerks leuchtet. Die Lichtstärke der LED nimmt allmählich zu und dann wieder ab. Dies setzt sich fort, solange das Laufwerk an den Computer angeschlossen ist.
- **4** Klicken Sie auf den Button **Weiter**.

Klicken Sie auf **Suche nach dem besten Treiber für Ihr 5 Gerät**.Anschließend klicken Sie auf den Button **Weiter**. Klicken Sie auf **Eine Position angeben**.

Anschließend klicken Sie auf den Button **Browsen**.

- Wenn das **Dialogfeld** erscheint, geben Sie den Ordner an, wo das **6** Installationsprogramm gespeichert wird.
- Klicken Sie auf den Button **OK**, um das **Dialogfeld** zu schließen. **7** Anschließend klicken Sie auf den Button **Weiter**.
- Klicken Sie auf den Button **Weiter**. **8**
- Klicken Sie auf den Button **Beenden**. **9**
	- > Die Installation des Treibers beginnt.
	- > Sobald der Installationsvorgang abgeschlossen ist, erscheint ein Laufwerksymbol für das USB-Flash-Laufwerk im Fenster **Mein Computer**.
- Nach Bestätigung dessen, dass sich das Laufwerk im Standby-**10** Modus befindet, können Sie das Laufwerk aus dem **USB-Port** des Computers herausnehmen.

# 4 Anschluss

# **Anschluss des USB-Flash-Laufwerks an Ihren Computer**

# **Hinweise**

- Das USB-Flash-Laufwerk kann direkt an einen USB-Anschluss Ihres PCs oder Laptops angeschlossen werden. Falls nötig können Sie das USB-Verlängerungskabel verwenden.
- Der USB-Anschluss befindet sich am Ende eines flexiblen Kabels, das speziell für häufiges Biegen und Drehen entwickelt wurde.Auf diese Weise können Sie das Flash-Laufwerk an jeden freien USB-Anschluss Ihres PCs oder Laptops anschließen, auch wenn beispielsweise der Zugriff durch viele Kabel erschwert wird (Abb. 2).

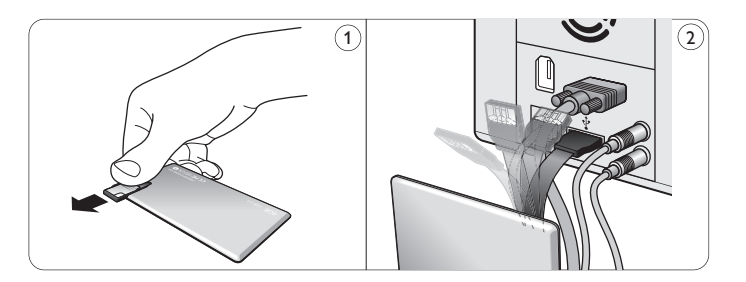

**1** Ziehen Sie den **USB-Verbinder** nach außen (Abb. 1).

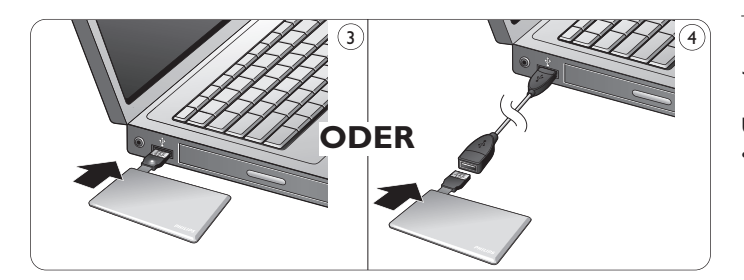

- 2 Stecken Sie den USB-Verbinder des USB-Flash-Laufwerks in einen der **USB-Ports** des Computers (fig. 3). Falls nötig können Sie das USB-Verlängerungskabel verwenden (Abb. 4).
	- > Die **LED** des USB-Flash-Laufwerks leuchtet. Die Lichtstärke der LED nimmt allmählich zu und dann wieder ab. Dies setzt sich fort, solange das Laufwerk an den Computer angeschlossen ist.

# 5 Los geht's!

# **USB-Flash-Laufwerkbedienung**

- Sobald das USB-Flash-Laufwerk an den USB-Port des Computers angeschlossen ist:
	- startet ein Softwarepaket automatisch und ermöglicht es Ihnen, die verschiedenen Anwendungen zu aktivieren.Weiterführende Anweisungen siehe Software-Hilfedatei.

Besuchen Sie unsere Website www.philips.com/storage bei softwarebezogenen Fragen oder für Software-Updates.

- rscheint das Laufwerksymbol für das USB-Flash-Laufwerk. Jetzt können Sie Daten kopieren und auf dem Laufwerk speichern, indem sie Dateien und Ordner auf das Laufwerksymbol ziehen, wie Sie es auch beim Kopieren von Daten auf eine Festplatte, CD-ROM, DVD oder Floppy Disk tun.
	- > Beim Kopieren von Daten nimmt die **LED-**Lichtstärke schnell zu und ab.

# **Hinweise**

- Beim Kopieren und Speichern von Daten nicht das USB-Flash-Laufwerk aus dem USB-Port des Computers herausnehmen, ansonsten wird das Laufwerk nicht mehr von Ihrem System erkannt.
- Beim Betrieb unter Windows variiert der Laufwerkname, je nach Ihrer Windows-Version.

# **Herausnehmen des USB-Flash-Laufwerks aus Ihrem Computer**

Windows® 98SE

• Nach Bestätigung dessen, dass sich das USB-Flash-Laufwerk im Standby-Modus befindet, können Sie das USB-Flash-Laufwerk aus dem **USB-Port** des Computers herausnehmen.

### Windows® ME und Windows® 2000

- Doppelklicken Sie auf das Symbol **Hardwarekomponente 1 entfernen oder auswerfen** in der Symbolleiste unten rechts im Bildschirm.
- 2 Im erscheinenden Fenster wählen Sie die Bezeichnung des herauszunehmenden Gerätes und klicken Sie anschließend auf den Button **Beenden**.
- Wenn der Bildschirm **Eine Hardwarekomponente beenden 3** erscheint, achten Sie darauf, dass die richtigen Informationen angezeigt werden.Anschließend klicken Sie auf den Button **OK**.
- Wenn eine Mitteilung erscheint und angibt, dass das USB-Flash-**4** Laufwerk sicher entfernt werden kann, entfernen Sie das USB-Flash-Laufwerk aus dem **USB-Port** des Computers.

### Windows® Vista, XP

- Doppelklicken Sie auf das Symbol **Hardwarekomponente 1 entfernen oder auswerfen** in der Symbolleiste unten rechts im Bildschirm.
- 2 Im erscheinenden Fenster wählen Sie die Bezeichnung des herauszunehmenden Gerätes und klicken Sie anschließend auf den Button **Beenden**.
- Wenn der Bildschirm **Eine Hardwarekomponente beenden 3** erscheint, achten Sie darauf, dass die richtigen Informationen angezeigt werden.Anschließend klicken Sie auf den Button **OK**.
- Wenn eine Mitteilung erscheint und angibt, dass das **Gerät sicher 4 entfernt werden kann**, entfernen Sie das USB-Flash-Laufwerk aus dem **USB-Port** des Computers.

### Mac OS 9.0 oder höher

- Ziehen Sie das Laufwerksymbol in die **Mülltonne**. **1**
- Nach Bestätigung dessen, dass sich das USB-Flash-Laufwerk im **2** Standby-Modus befindet, nehmen Sie das USB-Flash-Laufwerk aus dem **USB-Port** des Computers heraus.

# 6 Technische Angaben

# **Schnittstelle**

• High-Speed USB 2.0 (rückwärtskompatibel mit USB 1.1)

# **Übertragungsrate**

• Lesen: max. 17MB pro Sekunde / Schreiben: max. 7MB pro Sekunde (High-Speed USB 2.0-Port zur Erzielung der Höchstgeschwindigkeit erforderlich)

# **Kompatible Betriebssysteme**

- Microsoft® Windows® Vista, XP, 2000, ME und 98SE (mit Treiber)
- Mac OS 9.0 oder später
- Linux 2.4.0 oder später

# 7 Hilfe nötig?

# **Online-Hilfe: www.philips.com/support**

Für interaktive Hilfe und häufig gestellte Fragen. Für Software-Updates und Support: www.philips.com/storage

# <span id="page-25-0"></span>Importante

# **Nota:**

Tras someterlo a las pruebas de rigor, se ha comprobado que este equipo se atiene a los límites fijados para un dispositivo digital de la Clase B, en conformidad con la Parte 15 del Reglamento de la CFC. Estos límites están diseñados para proporcionar una protección razonable contra toda interferencia dañina en una instalación doméstica. Este equipo genera, utiliza y puede emitir energía de radiofrecuencia y si no se instala y se utiliza de acuerdo con sus instrucciones puede causar interferencias dañinas a las comunicaciones por radio. No obstante no existe ninguna garantía de que no se dé interferencia en una instalación en particular. Si este equipo causara interferencia dañina en la recepción de radio o televisión – lo que se puede determinar encendiendo y apagando el equipo – recomendamos al usuario que intente corregir la interferencia mediante uno o más de los siguientes pasos:

- Vuelva a orientar o a colocar la antena receptora.
- Aumente la distancia entre el equipo y el receptor.
- Conecte el equipo a un tomacorriente de otro circuito diferente del que tiene conectado el receptor.
- Pregunte a su distribuidor o pídale ayuda a un técnico de radio/TV con experiencia.

El cable de interfaz brindado y los conectores deben utilizarse para cumplir con los límites para dispositivos digitales de acuerdo con la subparte B de la Parte 15 del reglamento de FCC.

# **Campos eléctrico, magnético y electromagnético ('EMF')**

- Philips Royal Electronics fabrica y vende muchos productos **1** dirigidos a los consumidores. Estos productos, como cualquier aparato electrónico tienen generalmente la capacidad de emitir y recibir señales magnéticas.
- Uno de los principales principios comerciales de Philips es tomar **2** todas las medidas de seguridad y protección de la salud en relación con nuestros productos, cumplir con todos los requisitos legales aplicables y satisfacer con creces los estándares EMF aplicables en el momento de producir los productos.
- Philips está comprometida a desarrollar, producir y comercializar productos que no causen efectos negativos para la salud. **3**
- Philips confirma que si sus productos se utilizan correctamente **4** para el fin al que están destinados, se pueden utilizar con seguridad de acuerdo con la evidencia científica disponible en la actualidad.
- Philips desempeña un papel activo en el desarrollo de estándares EMF y seguridad internacionales, permitiendo que Philips prevea nuevas novedades de estandarización para poder integrarlas inmediatamente en sus productos. **5**

# **Nota**

Guarde este manual extenso para consultarlo en el futuro.

# **Advertencia**

- Para evitar riesgos de incendio o sacudida eléctrica, no exponer la unidad a la lluvia o la humedad.
- Para evitar una sacudida eléctrica, no abrir la caja. Encargar el servicio solamente a personal capacitado.
- Mantener fuera del alcance de niños. Si se traga, obtener asistencia médica inmediatamente.

# **Nota**

Los datos están seguros en los entornos siguientes: En sistemas de seguridad de rayos X de aeropuertos y en campos magnéticos de potencias no superiores a 3.500 Oe.

# **Para clientes de EE.UU.:**

Los cambios y modificaciones realizados en este equipo sin la aprobación expresa de la compañía pueden anular la autorización de FCC para utilizar este equipo.

El funcionamiento está sujeto a las dos condiciones siguientes:

- este dispositivo no puede causar interferencias dañinas y **1**
- 2 este dispositivo debe aceptar cualquier interferencia recibida, incluidas interferencias que pueden causar un funcionamiento no deseado.

# *<u>O* Precaución</u>

Se le advierte que cualquier cambio o modificación no aprobada expresamente en este manual puede anular la autorización para utilizar este equipo.

# **Para clientes del Canadá**

Este aparato digital Clase B cumple con la normativa Canadian ICES-003. Este dispositivo cumple con la Parte 15 de los Reglamentos de la FCC y con la norma RSS-210 de Industry Canada.

# **Para clientes de Europa**

Este dispositivo cumple con las siguientes directivas europeas: 89/336/CEE, 2006/95/CE (directiva de seguridad) y 93/68/CEE (Directiva de Marcado CE). Este producto cumple con EN55022 Clase B y EN55024 para utilizarse en las áreas siguientes: residenciales, comerciales y de industria ligera.

# **Notas sobre el uso**

- Es posible que la unidad flash USB no funcione correctamente si está conectada al ordenador cuando éste se inicializa, reinicializa o restaura desde el modo de espera. Desconecte siempre la unidad flash USB del ordenador antes de realizar cualquiera de estas operaciones.
- No coloque la unidad en lugares:
	- extremadamente calientes o fríos;
	- en los que hay vibraciones;
	- expuestos a gases corrosivos;
	- polvorientos o sucios;
	- muy húmedos;
	- expuestos directamente al sol.
- Microsoft y Windows son marcas comerciales registradas de Microsoft Corporation en los Estados Unidos y otros países.
- Mac y Macintosh son marcas registradas de Apple Computer, Inc., registradas en los Estados Unidos y otros países.
- Otros nombres de sistema y nombres de producto que aparecen en este manual son marcas comerciales registradas o marcas registradas de sus propietarios respectivos. Sírvase observar que los símbolos ™ y ® no se utilizan en este manual.
- Consumo de energía en modo de espera: Nuestra garantía de producto se limita solamente a la USB flash drive en sí, cuando se utiliza normalmente de acuerdo con estas instrucciones de utilización y con los accesorios incluidos con esta unidad en el entorno del sistema especificado o recomendado. Los servicios suministrados por la Compañía, como soporte del usuario, también están sujetos a estas restricciones.
- La Compañía no puede aceptar ninguna responsabilidad por daños o pérdidas relacionadas con el uso de esta unidad, ni por ninguna demanda de terceros.
- La Compañía no puede aceptar ninguna responsabilidad por: problemas con el ordenador u otro hardware de usted relacionados con el uso de este producto; la idoneidad de este producto para hardware, software o periféricos específicos; conflictos de funcionamiento con otro software instalado; pérdida de datos; u otros años accidentales o inevitables.
- La Compañía no puede aceptar ninguna responsabilidad por daños económicos, pérdidas de beneficios, demandas de terceros, etc.,en relación con el uso del software suministrado con esta unidad.
- Las especificaciones de software pueden estar sujetas a cambios sin notificación previa.

### **Información medioambiental**

Desecho del producto antiguo

Su producto está diseñado y fabricado con materiales y componentes de alta calidad, que pueden reciclarse y reutilizarse.

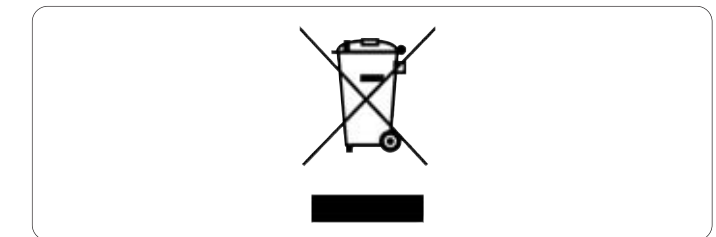

Cuando este símbolo, un container de basura tachado con una cruz, aparece en un producto, significa que éste está cubierto por la Directiva Europea 2002/96/EC. Infórmese sobre el sistema local de recogidas separadas de productos eléctricos y electrónicos desechados.

Por favor, actúe de acuerdo con las normas locales y no deseche sus productos antiguos junto con los desechos domésticos normales. La eliminación correcta de su producto antiguo ayudará a prevenir las posibles consecuencias negativas para el medio ambiente y la salud de las personas

# **D** Be responsible<br>**D** Respect copyrights

La realización de copias no autorizadas de materiales protegidos contra copias, incluyendo programas de ordenador, archivos, emisiones y grabaciones de sonido, puede ser una violación de derechos de propiedad intelectual y constituir un delito. Este equipo no debe ser utilizado para dicho propósito.

# 2 Su unidad flash USB

¡Enhorabuena por su compra y bienvenido a Philips!

Para obtener el óptimo beneficio de la asistencia ofrecida por Philips, registre su producto en www.philips.com/welcome

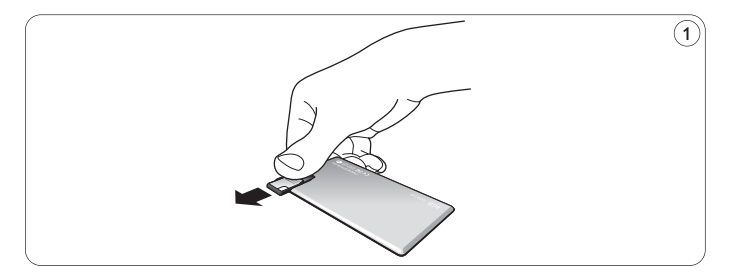

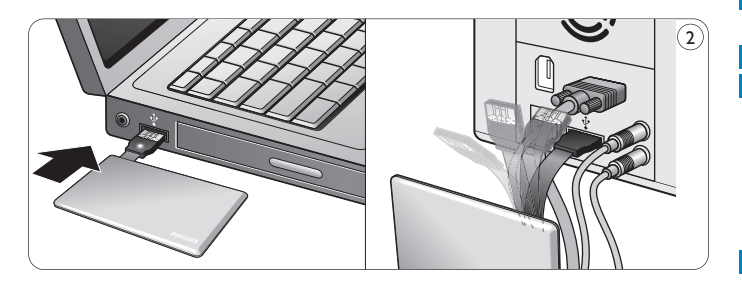

# 3 Instale

# **Microsoft®Windows Vista, XP, 2000, ME, MAC OS 9.0 o superior:**

• El controlador de la unidad se instala automáticamente cuando la unidad está conectada a un puerto USB del ordenador. Sin embargo, con algunas tarjetas o placas USB 2.0, quizás necesite iniciar la instalación manualmente. En este caso, siga las instrucciones en pantalla para buscar un controlador adecuado. Consulte el archivo de **Ayuda** del sistema operativo si necesita alguna ayuda.

# **Nota**

No retire la unidad flash USB del **puerto USB** del ordenador durante el proceso de descarga.

# **Windows 98SE:**

- Descargue el controlador del dispositivo a **1**
	- **http://www.philips.com/storage**
- 2 Deslice el **conector USB** hacia fuera (fig. 1).
- Inserte el **conector USB** de la unidad flash en uno de los **puertos USB** del ordenador (fig. 2). **3**
	- > El asistente de Nuevo Hardware se inicializa y el LED de la unidad se enciende. La intensidad de la luz del LED aumenta gradualmente y después disminuye. Esto continúa mientras la unidad está conectada al ordenador.
- **4** Haga clic en el botón **Siguiente**.
- Haga clic en **Buscar el mejor controlador para su 5 dispositivo**. Después haga clic en el botón **Siguiente**. Haga clic en **Especificar una ubicación**. Después haga clic en el botón **Examinador**.
- Cuando aparece el **cuadro de diálogo**, especifique la carpeta **6** donde se almacena el programa de instalación.
- Haga clic en el botón **OK** para cerrar el **cuadro de diálogo**. **7** Después haga clic en el botón **Siguiente**.
- Haga clic en el botón **Siguiente**. **8**
- Haga clic en el botón **Terminar**. **9**
	- > Se inicia la instalación del controlador.
	- > Cuando el proceso de instalación ha finalizado, aparece un icono de unidad para la unidad flash USB en la ventana **Mi PC**.
- Después de confirmar que la unidad está en modo de espera, **10** puede retirar la unidad del **puerto USB** del ordenador.

# 4 Conecte

# **Conexión de la unidad flash USB a su ordenador**

# **Notas**

- La unidad flash USB se puede conectar directamente a un puerto USB del PC o del ordenador portátil. Si fuera necesario, utilice el alargador de cable USB proporcionado.
- El conector USB se encuentra en el extremo de un cable flexible, que está diseñado especialmente para que se pueda doblar y girar constantemente. Esto le permite conectar la unidad flash a cualquier puerto USB de un PC u ordenador portátil incluso cuando sea difícil acceder al puerto, por ejemplo, debido a la cantidad de cables conectados (fig. 2).

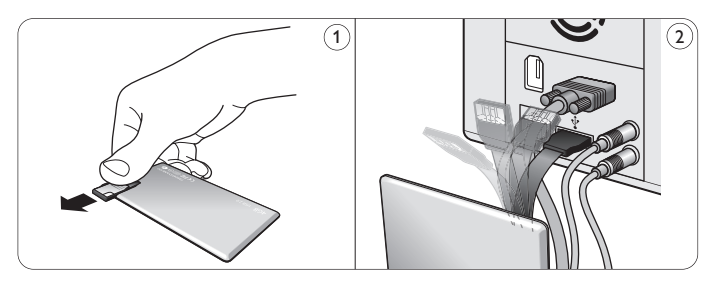

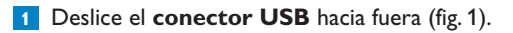

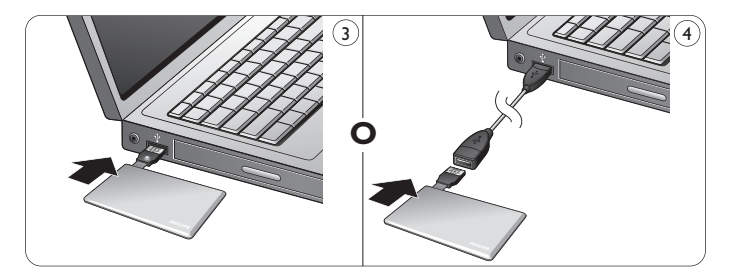

- Inserte el **conector USB** de la unidad flash USB en uno de los **2 puertos USB** del ordenador (fig. 3). Si fuera necesario, utilice el alargador de cable USB proporcionado (fig. 4).
	- > El **LED** de la unidad flash USB se enciende. La intensidad de la luz del LED aumenta gradualmente y después disminuye. Esto continúa mientras la unidad está conectada al ordenador.

# 5 Disfrute

# **Funcionamiento de la unidad flash USB**

- Una vez la unidad está conectada al puerto USB del ordenador:
	- un paquete de software se inicializa automáticamente, permitiéndole activar diversas aplicaciones. Para más instrucciones, consulte el archivo de ayuda del software. Visite nuestro sitio web www.philips.com/storage para consultas relacionadas con el software o actualizaciones de software.
	- aparecerá el icono de unidad para la unidad flash USB. Ahora puede copiar y guardar datos en la unidad arrastrando archivos y carpetas al icono de la unidad, igual que cuando copia datos en un disco duro, CD-ROM, DVD o disquete.
		- > Cuando se copian datos, la intensidad de la luz del **LED** aumenta y disminuye rápidamente.

# **Notas**

- No retire la unidad flash USB del puerto USB del ordenador mientras copia y guarda datos; en caso contrario la unidad no será reconocida por su sistema.
- Cuando se opera bajo Windows, el nombre de la unidad varía según la versión de Windows

# **Desconexión de la unidad flash USB de su ordenador**

### Windows® 98SE

• Después de confirmar que la unidad flash USB está en modo de espera, puede retirar la unidad flash del **puerto USB** del ordenador.

### Windows® ME y Windows® 2000

- 1 Haga doble clic en Extraer o desconectar hardware en la barra de tareas situada en la parte inferior derecha de la pantalla.
- En la ventana que aparece, seleccione el nombre del dispositivo **2** que debe quitarse, y haga clic en el botón **Stop**.
- Cuando aparece la pantalla **Parar un dispositivo de hardware**, **3** asegúrese de que muestre la información correcta, y haga clic en el botón **OK**.
- Cuando aparece un mensaje que indica que la unidad flash USB **4** puede quitarse con seguridad, retire la unidad de memoria USB del **puerto USB** del ordenador.

### Windows® Vista, XP

- 1 Haga doble clic en Quitar hardware de forma segura de la barra de herramientas, en la parte inferior derecha de la pantalla.
- En la ventana que aparece, seleccione el nombre del dispositivo **2** que debe quitarse, y haga clic en el botón **Stop**.
- Cuando aparece la pantalla **Parar un dispositivo de hardware**, **3** asegúrese de que muestre la información correcta, y haga clic en el botón **OK**.
- Cuando aparece el mensaje **Ahora puede quitar el hardware 4 con seguridad** retire la unidad flash USB del **puerto USB** del ordenador.

### Mac OS 9.0 y superior

- Arrastre el icono de la unidad a la **Papelera**. **1**
- Después de confirmar que la unidad flash USB está en modo de espera, retire la unidad flash del **puerto USB** del ordenador. **2**

# 6 Especificaciones técnicas

# **Interfaz**

• USB 2.0 de alta velocidad (compatible de forma retroactiva con USB 1.1)

# **Frecuencia de transferencia**

• Lectura: máx. 17MB por segundo / Escritura: máx. 7MB por segundo (se requiere puerto USB 2.0 de alta velocidad para lograr la velocidad máxima)

# **Sistemas operativos compatibles**

- Microsoft® Windows® Vista, XP, 2000, ME y 98SE (con controlador)
- Mac OS 9.0 o posterior
- Linux 2.4.0 o posterior

# 7 ;Necesita ayuda?

# **Ayuda en línea: www.philips.com/support**

Para obtener ayuda interactiva y preguntas frecuentes. Para actualizaciones y soporte de software: www.philips.com/storage

# <span id="page-33-0"></span>**Belangrijk**

# **Opmerking:**

Dit apparaat is getest en voldoet aan de klasse B-normen voor digitale apparatuur, overeenkomstig hoofdstuk 15 van de FCC-voorschriften. Deze normen zijn bedoeld om redelijke bescherming te bieden tegen hinderlijke storingen wanneer het apparaat in een woonomgeving gebruikt wordt.

Dit apparaat genereert en gebruikt radiofrequentie-energie en kan die ook uitzenden. Indien het apparaat niet geïnstalleerd en gebruikt wordt overeenkomstig de gebruiksaanwijzing, kunnen hinderlijke storingen optreden bij radiocommunicatie. Er is echter geen garantie dat bij bepaalde opstellingen geen storingen voorkomen. Indien dit apparaat hinderlijke storingen veroorzaakt bij radio- of tv-ontvangst, wat vastgesteld kan worden door het apparaat aan en uit te zetten, dan adviseren wij de gebruiker om de storingen te verhelpen aan de hand van één of meerdere van de volgende maatregelen:

- Richt de ontvangstantenne opnieuw of verplaats deze;
- Zet het apparaat en de ontvanger verder van elkaar af;
- Sluit het apparaat op een andere groep stopcontacten aan dan de ontvanger.

• Vraag uw leverancier of een ervaren radio- en tv-technicus om hulp. Er dient gebruik gemaakt te worden van de afgeschermde

interfacekabels en -connectoren om te voldoen aan de normen voor digitale apparatuur overeenkomstig subhoofdstuk B van hoofdstuk 15 van de FCC-voorschriften.

# **Elektrische, magnetische en elektromagnetische velden (EMF)**

- Philips Royal Electronics produceert en verkoopt een groot aantal **1** producten voor eindgebruikers die, net als alle elektronische apparaten, elektromagnetische signalen kunnen verzenden en ontvangen.
- Een belangrijk principe van het bedrijfsbeleid van Philips is het naleven van alle noodzakelijke gezondheids- en veiligheidsmaatregelen voor Philips-producten om te garanderen dat deze producten voldoen aan alle voorgeschreven richtlijnen en aan de EMF-normen op het tijdstip waarop deze producten werden gefabriceerd. **2**
- Philips is de verplichting aangegaan producten te ontwikkelen, te **3** fabriceren en te verkopen die geen enkel gezondheidsrisico veroorzaken.
- Philips bevestigt dat bij een juiste bediening en gebruik volgens het doel waarvoor het product bestemd is, voor alle Philips-producten een absolute veiligheid tijdens het gebruik gegarandeerd is, overeenkomstig de op dat tijdstip geldige, wetenschappelijke inzichten. **4**
- Philips neemt actief deel aan de ontwikkeling van internationale **5** EMF- en veiligheidsnormen en heeft daardoor de mogelijkheid nieuwe richtlijnen reeds vroegtijdig in de producten te integreren.

# **Opmerking**

Bewaar deze handleiding voor later.

# **Waarschuwing**

- Bescherm het apparaat tegen regen en vocht om het risico op brand of elektrische schokken te voorkomen.
- Voorkom elektrische schokken; maak het apparaat niet open. Laat onderhoud alleen over aan gekwalificeerd personeel.
- Uit de buurt van kinderen houden. Bij inslikken onmiddellijk een dokter waarschuwen.

# **Opmerking**

De data zijn veilig in de volgende omgevingen: Bij beveiligingssystemen met X-stralen op luchthavens en in magnetische velden met een sterkte die niet hoger is dan 3.500 Oe.

# **Voor klanten in de V.S.**

Door het aanbrengen van wijzigingen of modificaties aan dit apparaat waarvoor geen uitdrukkelijke toestemming gegeven is door het bedrijf, kan de FCC-toestemming voor het gebruiken van dit apparaat komen te vervallen.

Aan de volgende twee gebruiksvoorwaarden dient te worden voldaan:

- 1 dit apparaat mag geen hinderlijke storingen veroorzaken, en
- dit apparaat dient alle ontvangen storingen te accepteren, inclusief **2** storingen die ongewenst functioneren kunnen veroorzaken.

# **Let op**

Wij waarschuwen u dat door het aanbrengen van wijzigingen of modificaties waarvoor geen uitdrukkelijke toestemming gegeven wordt in deze gebruiksaanwijzing, de toestemming voor het gebruiken van dit apparaat kan komen te vervallen.

# **Voor klanten in Canada**

Dit digitaal Klasse B-apparaat voldoet aan de Canadese standaard ICES-003. Dit apparaat voldoet aan hoofdstuk 15 van de FCC-voorschriften en aan RSS-210-bepalingen van Industry Canada.

# **Voor klanten in Europa**

Dit apparaat voldoet aan de volgende Europese Richtlijnen: 89/336/EEC, 2006/95/EC (veiligheidsrichtlijn) en 93/68/EEC (CE-markeringsrichtlijn). Dit product voldoet aan de normen EN55022 Klasse B en EN55024 voor gebruik in de volgende omgevingen: huishoudelijke, handels- en licht-industriële omgevingen.

# **Opmerkingen over het gebruik**

- Het kan zijn dat de USB-flash-drive niet op de juiste manier werkt als deze aangesloten is op de computer op het moment dat de computer opgestart wordt, opnieuw opgestart wordt of uit stand-by komt. Haal de USB-flash-drive altijd los van de computer voor u één van deze handelingen uitvoert.
- Plaats de drive niet op plekken:
	- die extreem warm of koud zijn;
	- waar trillingen zijn;
	- waar bijtende gassen aanwezig zijn;
	- die stoffig of vuil zijn;
	- die zeer vochtig zijn;
	- in de volle zon.
- Microsoft en Windows zijn geregistreerde handelsmerken van Microsoft Corporation in de Verenigde Staten en andere landen.
- Mac en Macintosh zijn handelsmerken van Apple Computer, Inc., geregistreerd in de V.S. en andere landen.
- Andere systeemnamen en productnamen die in deze gebruiksaanwijzing voorkomen, zijn geregistreerde handelsmerken of handelsmerken van hun respectieve eigenaars. De symbolen ™ en ® worden in deze gebruiksaanwijzing niet gebruikt.
- Stroomverbruik in stand-by: Onze productgarantie beperkt zich tot de USB-flash-drive zelf, wanneer normaal gebruikt overeenkomstig deze gebruiksaanwijzing en met de accessoires die bij dit apparaat geleverd werden in de gespecificeerde of aanbevolen systeemomgeving. De diensten die door het bedrijf geleverd worden, zoals klantenondersteuning, kennen dezelfde beperkingen.
- Het bedrijf kan niet aansprakelijk gesteld worden voor beschadiging of verlies ten gevolge van het gebruik van dit apparaat of voor welke vordering dan ook van derden.
- Het bedrijf kan niet aansprakelijk gesteld worden voor: problemen met uw computer of andere hardware ten gevolge van het gebruik van dit product; de geschiktheid van dit product voor specifieke hardware, software of randapparatuur; conflicten met andere geïnstalleerde software; verlies van gegevens; of andere onvoorziene of onvermijdelijke schade.
- Het bedrijf kan niet aansprakelijk gesteld worden voor financiële schade, winstderving, vorderingen van derden enzovoort, die het gevolg zijn van het gebruik van de software die bij dit apparaat geleverd werd.
- Wijzigingen van softwarespecificaties voorbehouden zonder voorafgaande kennisgeving.

# **Met het oog op het milieu**

Weggooien van een oud apparaat

Uw apparaat is ontworpen en gefabriceerd met hogekwaliteitsmaterialen en -componenten, die gerecycled en hergebruikt kunnen worden.

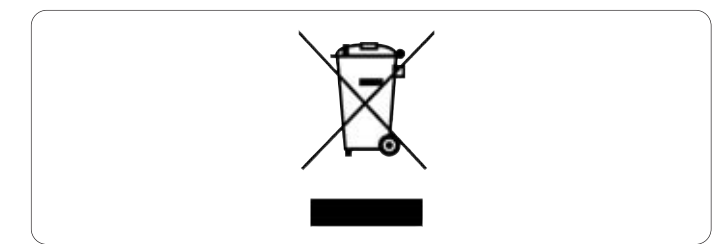

Als dit doorgekruiste vuilnisbaksymbool bij een apparaat afgebeeld wordt, dan betekent dit dat het apparaat voldoet aan de Europese Richtlijn 2002/96/EC. Gelieve zelf informatie in te winnen over de lokale voorschriften voor het gescheiden inleveren van elektrische en elektronische apparatuur.

Houdt u zich aan de lokale voorschriften en gooi uw oude apparatuur niet bij het normale huishoudelijk afval. Het correct inleveren van oude apparatuur voorkomt mogelijke schadelijke gevolgen voor het milieu en uw gezondheid.

# Be responsible<br>Respect copyrights

Het maken van ongeoorloofde kopieën van materiaal dat beveiligd is tegen kopiëren, waaronder computerprogramma's, bestanden, uitzendingen en geluidsopnames, kan een inbreuk vormen op het auteursrecht en is een ernstig misdrijf.

Dit apparaat mag niet voor dergelijke doeleinden gebruikt worden.
# 2 Uw USB-flash-drive

Gefeliciteerd met uw aanschaf en welkom bij Philips!

Om ten volle gebruik te kunnen maken van de ondersteuning die Philips biedt, moet u uw product registreren op www.philips.com/welcome

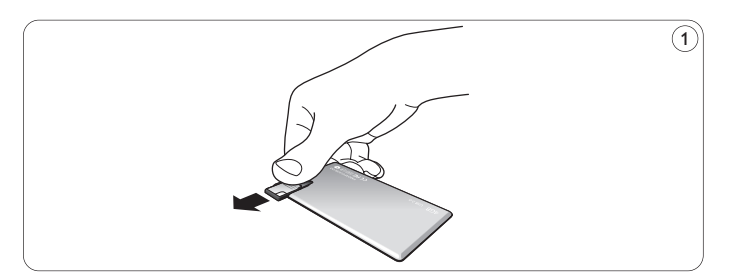

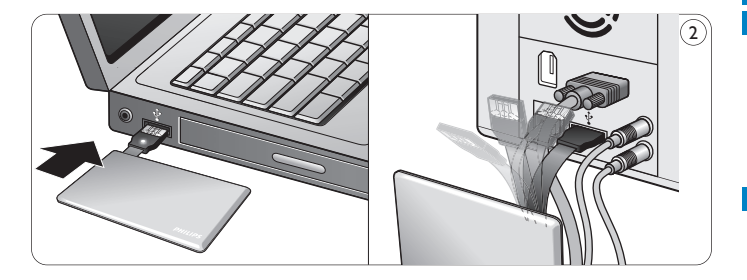

# 3 Installeren

#### **Microsoft®Windows Vista, XP, 2000, ME, MAC OS 9.0 of hoger:**

• Het apparaatstuurprogramma wordt automatisch geïnstalleerd wanneer de drive aangesloten wordt op een USB-poort van de computer. Bij bepaalde USB 2.0-kaarten echter, moet u de installatie handmatig opstarten.Volg in dit geval de instructies op het scherm om een geschikt aanstuurprogramma te vinden. Zie het Helpbestand van het besturingssysteem als u hulp nodig mocht hebben.

### **Opmerking**

Haal de USB-flash-drive niet uit de **USB-poort** van de computer zolang het downloadproces nog bezig is.

### **Windows 98SE:**

- Download het apparaatstuurprogramma vanaf **http://www.philips.com/storage 1**
- 2 Schuif de USB-connector naar buiten (fig. 1).
- Steek de **USB-connector** van de flash-drive in één van de **USB-poorten** van de computer (fig. 2). **3**
	- > De wizard Nieuwe hardware wordt gestart en de led van de drive begint te branden. De lichtsterkte van de led wordt eerst steeds feller en wordt vervolgens weer minder. Dit gaat door zolang de drive op de computer aangesloten is.
- **4** Klik op **Volgende**.

Klik op **Zoeken naar het beste stuurprogramma voor dit 5 apparaat**. Klik vervolgens op **Volgende**.

Klik op **Een locatie specificeren**. Klik vervolgens op **Bladeren**.

- Wanneer het **dialoogvenster** verschijnt, geef dan de map op **6** waarin het installatieprogramma opgeslagen is.
- Klik op **OK** om het **dialoogvenster**af te sluiten. **7** Klik vervolgens op **Volgende**.
- Klik op **Volgende**. **8**
- Klik op **Afsluiten**. **9**
	- > De installatie van het stuurprogramma wordt gestart.
	- > Als het installatieproces voltooid is, dan verschijnt in het venster **Deze computer** een pictogram voor de USB-flash-drive.
- Nadat bevestigd is dat de drive in stand-by staat, kunt u deze uit de **10 USB-poort** van de computer halen.

# 4 Aansluiten

**Aansluiten van de USB-flash-drive op uw computer**

### **Opmerkingen**

- De USB-flashdrive kan rechtstreeks op een USB-poort van de PC of laptop worden aangesloten. Indien nodig gebruikt u de meegeleverde USB-verlengkabel.
- De USB-aansluiting bevindt zich aan het eind van een buigbare kabel die is ontworpen met het oog op veelvuldig buigen en draaien. Zo kunt u de flashdrive aansluiten op elke vrije USB-poort van de PC of laptop, zelfs wanneer de poort moeilijk bereikbaar is vanwege bijvoorbeeld een groot aantal kabels (fig. 2).

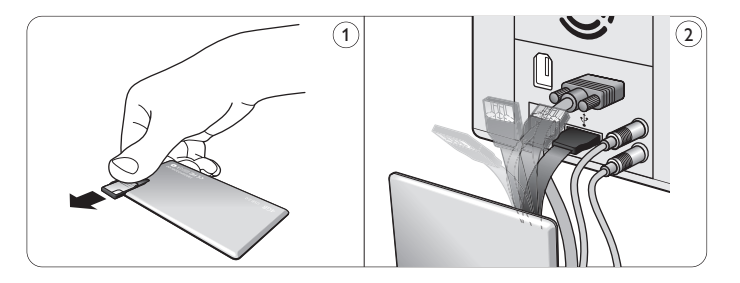

**1** Schuif de **USB-connector** naar buiten (fig. 1).

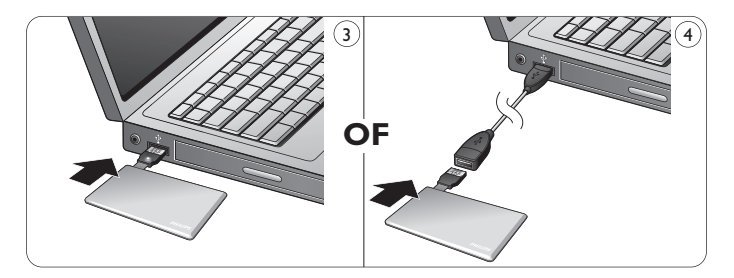

Steek de **USB-connector** van de USB-flash-drive in één van de **2 USB-poorten** van de computer (fig. 3).

Indien nodig gebruikt u de meegeleverde USB-verlengkabel (fig. 4).

> De **led** van de USB-flash-drive begint te branden. De lichtsterkte van de led wordt eerst steeds feller en wordt vervolgens weer minder. Dit gaat door zolang de drive op de computer aangesloten is.

# 5 Genieten

#### **Bedienen van de USB-flash-drive**

- Als de USB-flash-drive aangesloten is op de USB-poort van de computer, dan:
	- start automatisch een softwarepakket dat het activeren van verschillende toepassingen mogelijk maakt. Zie het help-bestand van de software voor verdere instructies.

Ga naar onze website www.philips.com/storage voor vragen over de software of software-updates.

- verschijnt het pictogram van de USB-flash-drive. U kunt nu gegevens naar de drive kopiëren en op de drive opslaan door bestanden en mappen naar het pictogram van de drive te slepen, net zoals wanneer u gegevens naar een harde schijf, cd-rom, dvd of diskette kopieert.
	- > Tijdens het kopiëren van gegevens, wordt de lichtsterkte van de **led**snel feller en daarna weer minder fel.

# **Opmerkingen**

- Haal de USB-flash-drive niet uit de USB-poort van de computer tijdens het kopiëren of opslaan van gegevens, want anders wordt de drive niet langer herkend door uw systeem.
- Bij gebruik in Windows kan de naam van de drive verschillen, afhankelijk van uw Windows-versie.

#### **Verwijderen van de USB-flash-drive uit uw computer**

#### Windows® 98SE

• Nadat bevestigd is dat de USB-flash-drive in stand-by staat, kunt u deze uit de **USB-poort** van de computer halen.

#### Windows® ME en Windows® 2000

- Dubbelklik op het pictogram **Hardware ontkoppelen of 1 uitwerpen** in de taakbalk rechts onderin het scherm.
- Kies, in het venster dat verschijnt, de naam van het apparaat dat u **2** wilt verwijderen en klik vervolgens op **Stoppen**.
- Als het venster **Hardware stopzetten** verschijnt, controleer dan **3** of de juiste informatie weergegeven wordt en klik vervolgens op **OK**.
- Wanneer een bericht verschijnt dat aangeeft dat de USB-flash-**4** drive veilig verwijderd kan worden, haal dan de USB-flash-drive uit de **USB-poort** van de computer.

#### Windows® Vista, XP

- Dubbelklik op het pictogram **Hardware veilig verwijderen** in **1** de taakbalk rechts onderin het scherm.
- Kies, in het venster dat verschijnt, de naam van het apparaat dat u **2** wilt verwijderen en klik vervolgens op **Stoppen**.
- Als het venster **Hardware stopzetten** verschijnt, controleer dan **3** of de juiste informatie weergegeven wordt en klik vervolgens op **OK**.
- Wanneer het bericht **Veilig om hardware te verwijderen 4** verschijnt, haal dan de USB-flash-drive uit de **USB-poort** van de computer.

Mac OS 9.0 en hoger

- Sleep het pictogram van de drive naar de **Prullenbak**. **1**
- Nadat bevestigd is dat de USB-flash-drive in stand-by staat, kunt u **2** deze uit de **USB-poort** van de computer halen.

# 6 Technische gegevens

### **Interface**

• High-Speed USB 2.0 (compatibel met eerdere USB 1.1)

### **Overdrachtsnelheid**

• Lezen: max. 17MB per seconde / Schrijven: max. 7MB per seconde (High-speed USB 2.0-poort noodzakelijk om maximale snelheid te kunnen bereiken)

### **Compatibele besturingssystemen**

- Microsoft® Windows® Vista, XP, 2000, ME en 98SE (met stuurprogramma)
- Mac OS 9.0 of later
- Linux 2.4.0 of later

# 7 Hulp nodig?

### **Online-ondersteuning: www.philips.com/support**

Voor interactieve ondersteuning en veelgestelde vragen. Voor software-updates en ondersteuning: www.philips.com/storage

# **Importante**

# **Nota:**

Questo dispositivo è stato collaudato ed è risultato conforme ai limiti per un dispositivo digitale Classe B, in osservanza dell'Articolo 15 delle Normative FCC.

Questi limiti sono stabiliti per garantire un'adeguata protezione da interferenze dannose in un'installazione residenziale.

Questo dispositivo genera, utilizza e può emettere energia a radio frequenza e, se non installato ed utilizzato secondo le istruzioni, può causare interferenze dannose alle comunicazioni radio.Tuttavia, non vi è alcuna garanzia che l'interferenza non si presenti in una particolare installazione. Se questo dispositivo causa interferenze alla ricezione radio o televisiva, la qual cosa può essere verificata accendendo e spegnendo il dispositivo, l'utente può tentare di correggere l'interferenza in uno o più dei seguenti modi:

- Riorientando o riposizionando l'antenna del ricevitore.
- Aumentando la distanza tra il dispositivo ed il ricevitore.
- Collegando il dispositivo ad una presa su un circuito diverso da quello in cui è collegato il ricevitore.
- Richiedendo l'intervento del rivenditore o di un tecnico radiotelevisivo.

Utilizzare un cavo di interfaccia e cavi schermati per garantire la conformità con i limiti per dispositivi digitali riportati nella lettera B dell'Articolo 15 delle Normative FCC.

#### **Campi elettrici, magnetici ed elettromagnetici (EMF**

- La Philips Royal Electronics produce e commercializza vari **1** prodotti destinati ai consumatori, che, in quanto apparecchi elettronici, in linea generale sono in grado di emettere e ricevere segnali elettromagnetici.
- Uno dei principi basici della Philips consiste nell'osservare tutte le misure necessarie per la salute e la sicurezza in conformità con i requisiti legali applicabili e di soddisfare tutti gli standard EMF applicabili durante la produzione dei prodotti. **2**
- La Philips si impegna a sviluppare, produrre e commercializzare **3** prodotti che non causino effetti nocivi sulla salute.
- La Philips assicura che, se utilizzati adeguatamente, i suoi prodotti **4** sono da considerare sicuri sulla base delle cognizioni scientifiche attuali.
- La Philips svolge un ruolo attivo nello sviluppo degli standard **5** internazionali EMF e di sicurezza. Ciò consente alla Philips di precorrere ulteriori sviluppi in tal senso, integrandoli in anticipo nei suoi prodotti.

# **Nota**

Conservare questo dettagliato manuale dell'utente per riferimenti futuri.

# **Avvertenza**

- Per prevenire pericoli di incendio o scosse elettriche, non esporre l'apparecchio a pioggia o umidità.
- Per evitare scosse elettriche, non aprire il rivestimento. Per la manutenzione, rivolgersi unicamente a personale tecnico qualificato.
- Tenere lontano dalla portata dei bambini. Se ingerito, consultare immediatamente un dottore.

# **Nota**

I dati sono sicuri nei seguenti ambienti: in sistemi di sicurezza a raggi X degli aeroporti ed in campi magnetici con forza non superiore a 3.500 Oe.

#### **Per i clienti negli Stati Uniti**

Tutte le modifiche effettuate su questo apparecchio e non espressamente approvate dalla compagnia potrebbero contravvenire l'autorizzazione FCC per il suo utilizzo.

Il funzionamento è soggetto alle due seguenti condizioni:

- **1** il presente dispositivo non deve causare interferenze dannose e
- il presente dispositivo deve accettare la ricezione di interferenze, **2** comprese quella causate da un funzionamento involontario.

# **Attenzione**

Si avverte che tutte le modifiche effettuate e non espressamente approvate in questo manuale potrebbero annullare il diritto di utilizzare il presente apparecchio.

#### **Per i clienti in Canada**

Il presente dispositivo digitale di Classe B è conforme alla normativa ICES-003 del Canada.

Questo apparecchio è conforme con l'Articolo 15 delle Normative FCC e con il certificato Industry Canada RSS-210.

#### **Per i clienti in Europa**

Il presente prodotto è conforme con le seguenti Direttive europee: 89/336/CEE, 2006/95/CEE (direttiva sulla sicurezza) e 93/68/CEE (direttiva sulla marcatura CE). Il presente prodotto è conforme alle normative EN55022 Classe B ed EN55024 per l'utilizzo nelle seguenti aree: residenziali, commerciali e dell'industria leggera.

### **Note sull'utilizzo**

- L'unità flash USB potrebbe non funzionare correttamente se si trova collegata al computer nel momento in cui questo viene acceso, riavviato o riattivato dal modo sleep. Prima di eseguire una di queste operazioni, disinserire l'unità flash USB dal computer.
- Non esporre l'unità ad ambienti:
	- eccessivamente caldi o freddi;
	- soggetti a vibrazioni;
	- esposti a gas corrosivi;
	- polverosi o sporchi;
	- eccessivamente umidi;
	- soggetti alla luce diretta del sole.
- Microsoft e Windows sono marchi di fabbrica di Microsoft Corporation, registrati negli Stati Uniti ed in altre nazioni.
- Mac e Macintosh sono marchi di fabbrica di Apple Computer, Inc., registrati negli Stati Uniti ed in altre nazioni.
- Altri nomi di sistemi e nomi di prodotti menzionati nel presente manuale sono marchi di fabbrica registrati o marchi di fabbrica dei rispettivi proprietari. I simboli ™ e ® non vengono utilizzati nel presente manuale.
- Consumo energetico in modo standby: La nostra garanzia è limitata esclusivamente all'unità flash USB, se utilizzata in condizioni normali in conformità con le presenti istruzioni per l'uso e con gli accessori forniti insieme al prodotto nell'ambiente di sistema specificato o raccomandato.Anche i servizi forniti dalla Compagnia, quali il supporto all'utente, sono soggetti a tali restrizioni.
- La Compagnia declina ogni responsabilità per i danni o le perdite conseguenti all'utilizzo del presente dispositivo o per qualsiasi reclamo da parte di terzi.
- La Compagnia declina ogni responsabilità per quanto concerne: problemi con il computer o altro hardware derivati dall'utilizzo del presente prodotto; adattabilità del presente prodotto ad un hardware, software o periferica specifica; conflitti operativi con un altro software installato; perdita di dati; o altri danni involontari o inevitabili.
- La Compagnia declina ogni responsabilità per quanto riguarda danni finanziari, mancato guadagno, reclami da parte di terzi, ecc., derivati dall'utilizzo del software in dotazione con il presente dispositivo.
- Le specifiche tecniche riguardanti il software potrebbero essere soggette a modifiche senza previo avviso.

#### **Informazioni ambientali**

Smaltimento di vecchi prodotti

Il prodotto è stato progettato e assemblato con materiali e componenti di alta qualità che possono essere riciclati e riutilizzati.

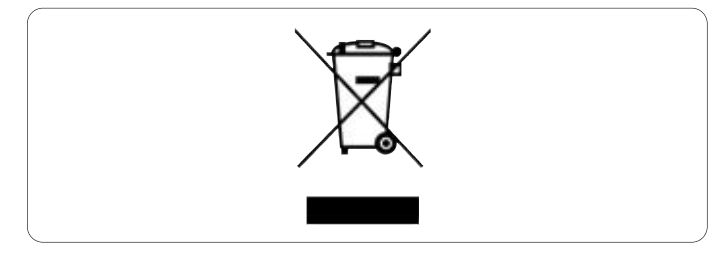

Il simbolo della croce su un contenitore munito di ruote attaccato al prodotto indica la sua conformità alla Direttiva Europea 2002/96/CE. Chiedere informazioni sul sistema di raccolta differenziata locale riguardante i prodotti elettrici ed elettronici.

Si prega di osservare attentamente le normative locali e di non smaltire i prodotti tra i rifiuti domestici. Uno smaltimento adeguato del proprio prodotto consente di prevenire delle potenziali conseguenze negative per l'ambiente e per la salute.

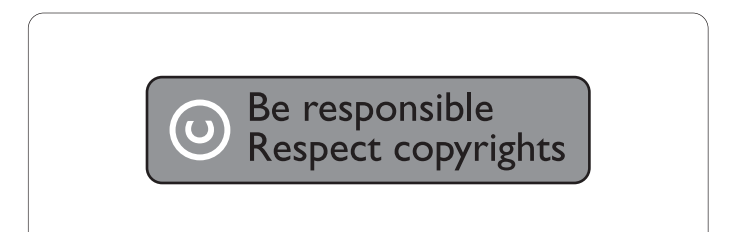

La realizzazione di copie non autorizzate di materiale protetto da copia, compresi programmi per computer, file e registrazioni audiovisive, potrebbe violare i diritti d'autore ed essere considerata un reato. Questa apparecchiatura non può essere utilizzata a tali scopi.

# 2 L'unità flash USB

Complimenti per l'acquisto e benvenuti alla Philips!

Per ottenere la completa assistenza offerta da Philips, registrare il proprio prodotto presso il sito www.philips.com/welcome

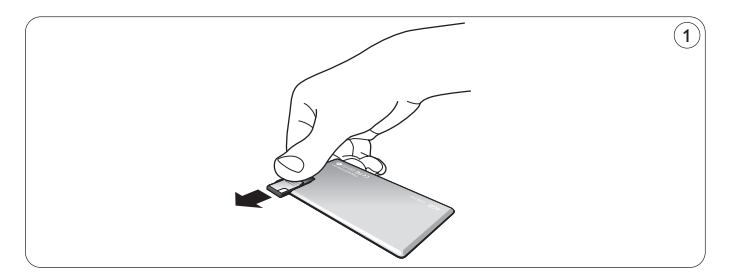

![](_page_44_Figure_4.jpeg)

# 3 Installazione

#### **Microsoft®Windows Vista, XP, 2000, ME, MAC OS 9.0 o superiore:**

• Il driver della periferica viene installato automaticamente quando si collega l'unità ad una porta USB del computer.Tuttavia, con alcune schede USB 2.0, potrebbe essere necessario eseguire l'installazione manuale. In tal caso, seguire le istruzioni su schermo per cercare un driver adeguato. In caso di aiuto, consultare il file **Guida** del sistema operativo.

# **Nota**

Non rimuovere l'unità flash USB dalla **porta USB** del computer finché non termina il processo di download.

### **Windows 98SE:**

- Scaricare il driver della periferica da **1**
	- **http://www.philips.com/storage**
- Fare scorrere il **connettore USB** verso l'esterno (fig. 1). **2**
- Inserire il **connettore USB** dell'unità flash in una delle **porte USB** del computer (fig. 2). **3**
	- > Si avvia l'Installazione guidata nuovo hardware e la spia dell'unità si accende. L'intensità della luce del LED aumenta gradualmente, quindi diminuisce di nuovo. Ciò accade per tutta la durata del collegamento dell'unità al computer.
- **4** Fare clic sul tasto **Avanti**.

**5** Fare clic su Cerca il miglior driver per la periferica. Quindi fare clic sul tasto **Avanti**.

Fare clic su **Specificare un percorso**. Quindi fare clic sul tasto **Sfoglia**.

- Quando appare la **finestra di dialogo**, specificare la cartella in cui **6** si trova il programma di installazione.
- Fareclic sul tasto **OK** per chiudere la **finestra di dialogo**. Quindi **7** fare clic sul tasto **Avanti**.
- Fare clic sul tasto **Avanti**. **8**
- Fare clic sul tasto **Fine**. **9**
	- > Si avvia l'installazione del driver.
	- > Una volta terminata la procedura di installazione, nella finestra **Risorse del computer** appare l'icona dell'unità flash USB.
- Dopo aver confermato che l'unità si trova in modo standby, **10** è possibile disinserirla dalla **porta USB** del computer.

# 4 Collegamento

#### **Collegamento dell'unità flash USB al computer**

# **Note**

- L'unità flash USB può essere collegata direttamente a una porta USB del PC o del computer portatile. Se necessario, è possibile utilizzare la prolunga USB fornita in dotazione.
- Il connettore USB si trova alla fine di un cavo flessibile progettato appositamente per essere piegato e attorcigliato frequentemente. In questo modo l'unità flash può essere collegata a qualsiasi porta USB libera del PC o del computer portatile anche quando quest'ultima, ad esempio, è difficile da raggiungere a causa del gran numero di cavi (fig. 2).

![](_page_45_Picture_14.jpeg)

**1** Fare scorrere il **connettore USB** verso l'esterno (fig. 1).

![](_page_46_Figure_0.jpeg)

- 2 Inserire il **connettore USB** dell'unità flash USB in una delle **porte USB** del computer (fig. 3). Se necessario, è possibile utilizzare la prolunga USB fornita in dotazione (fig. 4).
	- > La **spia** dell'unità flash USB si accende. L'intensità della luce del LED aumenta gradualmente, quindi diminuisce di nuovo. Ciò accade per tutta la durata del collegamento dell'unità al computer.

# 5 Funzionamento

#### **Funzionamento dell'unità flash USB**

- Una volta collegata l'unità alla porta USB del computer:
	- si avvia automaticamente un pacchetto software che consente di attivare varie applicazioni. Per ulteriori informazioni, consultare il file Guida del software.

Per domande relative al software o agli aggiornamenti, si prega di visitare il nostro sito web www.philips.com/storage

- appare l'icona dell'unità flash USB. È quindi possibile copiare e salvare i dati sull'unità, trascinando i file e le cartelle sull'icona dell'unità, come quando si copiano i dati su disco rigido, CD-ROM, DVD o floppy disk.
	- > Mentre si copiano i dati, l'intensità della luce del **LED** aumenta e diminuisce rapidamente.

# **Note**

- Non rimuovere l'unità flash USB dalla porta USB del computer mentre si copiano e salvano i dati. In caso contrario, l'unità non verrà riconosciuta dal proprio sistema.
- Durante il funzionamento in ambiente Windows, il nome dell'unità cambia a seconda della versione di Windows.

#### **Disinserimento dell'unità flash USB dal computer**

#### Windows® 98SE

• Dopo aver confermato che l'unità flash USB si trova in modo standby, è possibile disinserirla dalla **porta USB** del computer.

#### Windows® ME e Windows® 2000

- Fare doppio clic sull'icona **Scollegare o rimuovere una 1 periferica hardware** sulla barra delle applicazioni nella parte inferiore destra dello schermo.
- Selezionare il nome della periferica rimossa nella finestra che viene **2** visualizzata, quindi fare clic sul tasto **STOP**.
- Quando appare la schermata **Disattivazione di una periferica 3 hardware**, assicurarsi che venga visualizzata l'informazione corretta, quindi fare clic sul tasto **OK**.
- Quando appare un messaggio che indica la rimozione sicura **4** dell'unità flash USB, disinserirla dalla **porta USB** del computer.

#### Windows® Vista, XP

- Fare doppio clic sull'icona **Rimozione sicura dell'hardware 1** sulla barra delle applicazioni nella parte inferiore destra dello schermo.
- Selezionare il nome della periferica rimossa nella finestra che viene **2** visualizzata, quindi fare clic sul tasto **STOP**.
- Quando appare la schermata **Disattivazione di una periferica 3 hardware**, assicurarsi che venga visualizzata l'informazione corretta, quindi fare clic sul tasto **OK**.
- Quando appare il messaggio **Rimozione hardware possibile**, **4** disinserire l'unità flash USB dalla **porta USB** del computer.

#### Mac OS 9.0 e superiore

- Trascinare l'icona dell'unità nel **Cestino**. **1**
- Dopo aver confermato che l'unità flash USB si trova in modo standby, disinserirla dalla **porta USB** del computer. **2**

# 6 Specifiche tecniche

### **Interfaccia**

• USB 2.0 ad alta velocità (compatibile con USB 1.1)

### **Velocità di trasferimento**

• Lettura: max. 17MB al secondo/Scrittura: max. 7MB al secondo (per raggiungere la velocità massima è necessaria una porta USB 2.0 ad alta velocità)

### **Sistemi operativi compatibili**

- Microsoft® Windows® Vista, XP, 2000, ME e 98SE (con driver)
- Mac OS 9.0 o successivo
- Linux 2.4.0 o successivo

# 7 Occorre assistenza?

### **Assistenza online: www.philips.com/support**

Per assistenza interattiva e domande più frequenti Per aggiornamenti del software e supporto: www.philips.com/storage

# Importante

# **Nota:**

Este aparelho foi testado e verificou-se que cumpre os limites de um dispositivo digital de classe B, em conformidade com a Secção 15 dos Regulamentos FCC.

Estes limites foram concebidos de forma a oferecer protecção razoável contra interferências prejudiciais numa instalação residencial. Este equipamento produz, utiliza e pode emitir energia de frequência de rádio. Se não for instalado e utilizado de acordo com as instruções, pode provocar interferências prejudiciais nas comunicações via rádio. No entanto, não existe qualquer garantia de que as interferências não possam ocorrer numa determinada instalação. Se este equipamento provocar interferências prejudiciais na recepção de rádio ou televisão, que podem ser detectadas ao desligar e ligar o equipamento, tente eliminar essas interferências através de uma ou várias das seguintes medidas:

- Reoriente e reposicione a antena receptora.
- Aumente a distância entre o equipamento e o receptor.
- Ligue o equipamento a uma tomada de um circuito diferente daquele em que está ligado o receptor.
- Consulte o revendedor ou um técnico especializado de rádio/TV para obter ajuda.

O cabo e fichas blindados têm de ser usados por forma a cumprir os limites de equipamentos digitais da sub-parte B da Parte 15 das Normas FCC.

#### **Campos eléctricos, magnéticos e electromagnéticos (EMF)**

- A Philips Royal Electronics fabrica e vende muitos produtos **1** destinados a consumidores, os quais, tal como qualquer equipamento electrónico em geral, têm a capacidade de emitir e receber sinais electromagnéticos.
- Um dos Princípios de Negócios orientador da Philips, consiste em aplicar todas as medidas de prevenção de saúde e segurança aos nossos produtos, cumprir todos os requisitos legais e manter-se bem dentro das normas de EMF aplicáveis à data de produção dos produtos. **2**
- A Philips está decidida a desenvolver, produzir e promover a venda **3** de produtos que não causem efeitos prejudiciais à saúde.
- A Philips confirma que se os seus produtos forem usados **4** correctamente para a finalidade para a qual foram estudados, a sua utilização é segura, de acordo com evidência científica actualmente disponível.
- A Philips desempenha um papel activo no desenvolvimento de **5** normas internacionais de segurança e de EMF, permitindo à Philips antecipar futuros desenvolvimentos de normas, para aplicação antecipada nos seus produtos.

### **Nota**

Guarde este detalhado manual do utilizador, para futura referência.

# **Aviso**

- Para impedir perigo de incêndio ou choque, não exponha a unidade à chuva nem à humidade.
- Para evitar choque eléctrico, não abra o equipamento Para qualquer reparação, procure apenas pessoal qualificado para o efeito.
- Mantenha afastado das crianças. Se for engolido, procure imediatamente os serviços de um médico.

# **Nota**

Os dados não correm perigo nos seguintes ambientes: Em sistemas de segurança de raios X, e em campos magnéticos com forças não superiores a 3.500 Oe.

#### **Para clientes nos EUA**

Alterações ou modificações efectuadas a este equipamento, não expressamente aprovadas pela empresa, poderão anular a autorização da FCC para usar este equipamento.

A utilização está sujeita às seguintes duas condições:

- este equipamento não pode causar interferências prejudiciais, e **1**
- 2 este equipamento tem de aceitar qualquer interferência recebida, incluindo interferências que possam causar funcionamento indesejado.

# **Cuidado**

Fica avisado de que quaisquer alterações ou modificações a este equipamento, não expressamente aprovadas neste manual, poderão anular o seu direito de usar este equipamento.

#### **Para clientes no Canadá**

Este equipamento digital da Classe B cumpre a norma Canadiana ICES-003. Este equipamento cumpre a Parte 15 das Regras FCC, e a norma RSS-210 da Industry Canada.

#### **Para clientes na Europa**

Este produto cumpre as seguintes directivas europeias: 89/336/EEC, 2006/95/EC (directiva de segurança) e 93/68/EEC (Directiva de marcação EC). Este produto cumpre as normas EN55022 Classe B e EN55024 para utilização nos seguintes tipos de ambientes; residencial, comercial, e de indústria ligeira.

#### **Notas sobre a utilização**

- A unidade flash USB poderá não funcionar correctamente se for ligada ao computador quando este estiver a ser inicializado, reinicializado, ou despertado do modo de suspensão. Desligue sempre do computador a unidade flash USB antes de executar quaisquer destas operações.
- Não coloque a unidade em locais que sejam ou estejam:
	- extremamente quentes ou frios;
	- em vibração;
	- expostos a gases corrosivos;
	- poeirentos ou sujos;
	- muito húmidos;
	- expostos à luz solar directa.
- Microsoft e Windows são marcas comerciais registadas da Microsoft Corporation nos Estados Unidos e noutros países.
- Mac e Macintosh são marcas comerciais da Apple Computer, Inc., registadas nos estados Unidos e noutros países.
- Outros nomes de sistemas e nomes de produtos que apareçam neste manual são marcas comerciais registadas, ou marcas comerciais, dos seus respectivos proprietários. Note que os símbolos ™ e ® não são usados neste manual.
- Consumo de energia em modo de espera: A nossa garantia de produto está limitada à USB flash drive em si mesma, quando usada normalmente de acordo com estas instruções de utilização e com os acessórios que foram incluídos com esta unidade, no ambiente de sistema especificado ou recomendado. Os serviços prestados pela empresa, tais como apoio ao utilizador, estão também sujeitos a estas restrições.
- A empresa não aceita responsabilidades por danos ou perdas resultantes da utilização desta unidade, nem de qualquer reclamação de uma terceira entidade.
- A empresa não pode aceitar responsabilidades por: problemas com o seu computador, ou outro hardware, resultantes da utilização deste produto; a capacidade deste produto funcionar com determinado hardware, software, ou periféricos; conflitos de funcionamento com outro software instalado; perda de dados; ou outros danos acidentais ou inevitáveis.
- A empresa não pode aceitar responsabilidade por quaisquer danos financeiros, perda de lucros, reclamações de terceiras partes, etc., resultantes da utilização do software fornecido com esta unidade.
- As especificações do software estão sujeitas a alteração sem aviso.

#### **Informação ambiental**

Eliminação de produto velho

O seu produto foi concebido e fabricado com materiais e componentes de elevada qualidade, os quais podem ser reciclados e reutilizados.

![](_page_51_Picture_8.jpeg)

Quando este símbolo de caixote do lixo com rodas e uma cruz por cima é associado a um produto, isso significa que o produto é abrangido pela Directiva Europeia 2002/96/EC. Por favor, informa-se acerca do sistema local de separação de produtos eléctricos e electrónicos.

Por favor, actue em conformidade com as suas regras locais, e não elimine os seus produtos velhos juntamente com o lixo doméstico. A eliminação correcta do seu produto velho irá ajudar a evitar potenciais consequências negativas para o ambiente e a saúde humana.

Be responsible<br>Respect copyrights

A produção de cópias não autorizadas de material protegido por direitos de autor, incluindo programas informáticos, ficheiros, emissões hertzianas e gravações sonoras, pode constituir uma infracção de direitos de autor e uma ofensa criminal.

Este equipamento não deve ser utilizado para esse tipo de finalidades.

# 2 A unidade flash USB

Parabéns pela sua aquisição, e seja bem-vindo à Philips!

Para beneficiar completamente do suporte que a Philips oferece, registe o seu produto em www.philips.com/welcome

![](_page_52_Picture_4.jpeg)

![](_page_52_Picture_5.jpeg)

# 3 Instalação

#### **Microsoft®Windows Vista, XP, 2000, ME, MAC OS 9.0 ou posterior:**

• O software de controlo da unidade flash USB é instalado automaticamente quando a unidade é ligada a uma porta USB do computador. Contudo, com alguns cartões ou placas do tipo USB 2.0, poderá precisar de iniciar a instalação manualmente. Neste caso, siga as instruções no ecrã para procurar um ficheiro de controlo adequado. Consulte o ficheiro de **Ajuda** do sistema operativo, se precisar de alguma ajuda.

### **Nota**

Não remova a unidade flash USB da **porta USB** do computador sem que o processo de descarregamento de dados tenha terminado.

#### **Windows 98SE:**

- Descarregue o ficheiro de controlo a partir do endereço **http://www.philips.com/storage**
- **2** Deslize o **conector USB** para fora (fig. 1).
- Insira o **conector USB** da unidade flash USB numa das **portas USB** do computador (fig. 2). **3**
	- > Abre-se o Assistente de Novo Hardware e o LED da unidade flash USB acende.A intensidade luminosa do LED irá gradualmente aumentar, e depois diminuir de novo. Este processo continuará enquanto a unidade estiver ligada ao computador.
- **4** Clique no botão **Seguinte**.
- **5** Clique em Procurar o melhor controlador para o seu **equipamento**. Depois clique no botão **Seguinte**.
- Clique em **Especificar uma localização**. **6** Depois clique no botão **Procurar**.

Quando aparecer a **caixa de diálogo**, especifique a pasta onde o programa de instalação está guardado.

- Clique no botão **OK** para fechar a **caixa de diálogo**. **7** Depois clique no botão **Seguinte**.
- Clique no botão **Seguinte**. **8**
- Clique no botão **Terminar**. **9**
	- > Tem início a instalação do controlador.
	- > Assim que o processo de instalação estiver concluído, aparecerá na janela **O meu computador** um ícone da unidade flash USB.
- Depois de confirmar que a unidade está em modo de suspensão, **10** pode retirar a unidade da **porta USB** do computador.

4 Ligação

#### **Ligar a unidade flash USB ao computador**

### **Notas**

- A unidade flash USB pode ser ligada directamente a uma porta USB do seu computador de secretário ou portátil. Se necessário, pode utilizar o cabo de extensão USB fornecido.
- O conector USB está localizado na extremidade de um cabo flexível, concebido especialmente para torções e dobragens frequentes. Desta forma, permite ligar a unidade flash a qualquer porta USB livre do seu PC ou computador portátil mesmo quando a grande quantidade de cabos torna a porta difícil de alcançar (fig. 2).

![](_page_53_Picture_15.jpeg)

**1** Deslize o **conector USB** para fora (fig. 1).

![](_page_54_Figure_1.jpeg)

- Insira o **conector USB** da unidade flash USB numa das **portas 2 USB** do computador (fig. 3). Se necessário, pode utilizar o cabo de extensão USB fornecido (fig 4).
	- > O **LED** da unidade flash USB acende.A intensidade luminosa do LED irá gradualmente aumentar, e depois diminuir de novo. Este processo continuará enquanto a unidade estiver ligada ao computador.

# 5 Utilização

#### **Utilização da unidade flash USB**

- Assim que a unidade esteja ligada à porta USB do computador:
	- será aberto um programa que lhe permitirá activar várias aplicações. Consulte o ficheiro de ajuda do software para obter mais instruções.

Visite o nosso sitio na Web, em www.philips.com/storage, para obter respostas a perguntas relacionadas com software, e actualizações de software.

- aparecerá o ícone de unidade flash USB. Poderá agora copiar e guardar dados na unidade, arrastando os ficheiros e as pastas para o ícone da unidade, tal como quando copia dados para um disco rígido, para um CD ou um DVD.
	- > Durante o processo de cópia de dados, a intensidade luminosa do **LED**irá aumentar e diminuir rapidamente.

# **Notas**

- Não retire a unidade flash USB da porta USB do computador, enquanto estiver a copiar ou a gravar dados, pois de outra forma a unidade deixará de ser reconhecida pelo seu sistema.
- Se estiver a usar o sistema Windows, o nome da unidade irá variar, conforme a versão do Windows em utilização.

#### **Desligar do computador a unidade flash USB**

#### Windows® 98SE

• Depois de confirmar que a unidade flash USB está em modo de suspensão, pode retirar a unidade da **porta USB** do computador.

#### Windows® ME e Windows® 2000

- Duplo clique no ícone de **Desligar ou ejectar hardware 1** existente na barra de tarefas, na parte inferior direita do ecrã.
- Na janela que aparecer, seleccione o nome do equipamento que **2** deseja remover, e depois clique no botão **Parar**.
- Quando aparecer o ecrã **Parar um dispositivo de hardware**, **3** certifique-se de estar a ser mostrada a informação correcta, e depois clique no botão **OK**.
- Quando aparece uma mensagem, indicando que a unidade flash **4** USB pode ser retirada em segurança, retire a unidade flash USB da **porta USB** do computador.

#### Windows® Vista, XP

- Duplo clique no ícone de **Remover o hardware com 1 segurança** existente na barra de tarefas, na parte inferior direita do ecrã.
- Na janela que aparecer, seleccione o nome do equipamento que **2** deseja remover, e depois clique no botão **Parar**.
- Quando aparecer o ecrã **Parar um dispositivo de hardware**, **3** certifique-se de estar a ser mostrada a informação correcta, e depois clique no botão **OK**.
- Quando aparecer a mensagem **É seguro remover o hardware**, **4** retire a caneta de memória USB da **porta USB** do computador.

Mac OS 9.0 e posterior

- Arraste o ícone da unidade para o **Lixo**. **1**
- Depois de confirmar que a unidade flash USB está em modo de suspensão, retire a unidade flash USB da **porta USB** do computador. **2**

# 6 Especificações técnicas

#### **Interface**

• USB 2.0 de elevada velocidade (retro-compatível com USB 1.1)

#### **Velocidade de trasferência**

• Leitura: máx. 17MB por segundo / Escrita: máx. 7MB por segundo (Porta de interface USB 2.0, de elevada velocidade, para se conseguir a máxima velocidade)

#### **Sistemas operativos compatíveis**

- Microsoft® Windows® Vista, XP, 2000, ME e 98SE (com controlador)
- Mac OS 9.0 ou posterior
- Linux 2.4.0 ou posterior

# 7 Precisa de ajuda?

### **Ajuda em linha: www.philips.com/support**

Para obter ajuda interactiva e ver a resposta a perguntas frequentes. Para obter actualizações de software e ajuda: www.philips.com/storage

# Важная информация

### **Примечание:**

Данное оборудование было испытано и признано соответствующим требованиям к цифровым устройствам класса В в соответствии с частью 15 правил FCC. Данные требования призваны обеспечивать разумную защиту от вредных помех при установке в жилых помещениях. Данное оборудование создает, использует и может излучать радиочастотную энергию; при несоблюдении указаний по установке и использованию оно может создавать вредные помехи для радиосвязи. Однако не гарантируется отсутствие помех при некоторых условиях установки. Если данное оборудование действительно создает вредные помехи для радио- или телевизионного приема, что может быть определено посредством выключения и включения данного оборудования, пользователь может попытаться устранить помехи с помощью одной или нескольких следующих мер:

- Измените местонахождение или ориентацию приемной антенны.
- Увеличьте расстояние между данным оборудованием и приемником.
- Подключите данное оборудование к розетке, отличной от той, к которой подключен приемник.
- Проконсультируйтесь с дилером или опытным специалистом по радио- и телевизионному оборудованию, чтобы получить помощь. Необходимо использовать экранированные интерфейсный кабель и разъемы для выполнения ограничений, действующих в отношении цифровых устройств согласно подчасти B части 15 правил FCC.

#### **Электрические, магнитные и электромагнитные поля (ЭМП)**

- Philips Royal Electronics производит и продает множество **1** потребительских продуктов, которые, подобно многим электрическим устройствам, обладают способностью испускать и принимать электромагнитные сигналы.
- Один из главных принципов бизнеса Philips применение всех **2** необходимых мер для сохранения здоровья и обеспечения безопасности, а также соблюдение всех правовых требований и стандартов в области ЭМП, применимых во время производства продуктов.
- Philips разрабатывает, производит и продает продукты, не оказывающие вредного воздействия на здоровье. **3**
- Philips подтверждает, что при правильной эксплуатации продуктов в предусмотренных целях они являются безопасными в соответствии с имеющимися сегодня научными данными. **4**
- Philips играет активную роль в разработке международных стандартов в области ЭМП и безопасности, что позволяет компании предвидеть будущие изменения стандартов и своевременно использовать их при разработке продуктов. **5**

### **Примечание**

Сохраните данное подробное руководство пользователя для дальнейшего использования.

### **Предупреждение**

- Чтобы предотвратить опасность пожара или поражения электрическим током, не подвергайте устройство воздействию дождя или влаги.
- Чтобы избежать поражения электрическим током, не вскрывайте корпус. Поручайте обслуживание только квалифицированным специалистам.
- Храните устройство в месте, недоступном для детей. В случае проглатывания устройства немедленно обратитесь к врачу.

### $\bigoplus$  **Примечание**

Устройство обеспечивает сохранность данных в следующих средах: в рентгеновских установках для досмотра багажа в аэропортах, а также в магнитных полях с напряженностью поля до 3500 эрстед.

#### **Для покупателей в США**

Изменения или модификации данного устройства, которые не одобрены в явной форме компанией-изготовителем, могут привести к аннулированию авторизации FCC эксплуатации данного устройства.

Эксплуатация допустима при выполнении следующих двух условий:

- данное устройство не должно создавать вредные помехи и **1**
- данное устройство должно сохранять работоспособность при **2** приеме любых помех, включая помехи, способные вызывать нежелательное функционирование.

#### **Предостережение**

Вы предупреждены о том, что любые изменения или модификации, не одобренные в явной форме в данном руководстве, могут привести к аннулированию вашего права эксплуатировать данное устройство.

#### **Для покупателей в Канаде**

Данное цифровое устройство класса B отвечает требованиям канадского стандарта ICES-003.

Данное устройство соответствует требованиям части 15 правил FCC и канадского промышленного стандарта RSS-210.

#### **Для покупателей в Европе**

Данный продукт отвечает требованиям следующих европейских директив: 89/336/EEC, 2006/95/EC (директива по безопасности) и 93/68/EEC (директива EC по маркировке). Данный продукт отвечает требованиям норм EN55022 для устройств класса B и EN55024 при использовании в жилых, коммерческих и легких промышленных помещениях.

#### **Примечания по использованию**

- Данная флэш-память USB может функционировать неправильно, если она подключается к компьютеру во время его загрузки, перезагрузки или выхода из спящего режима. Всегда отсоединяйте флэш-память от компьютера перед выполнением любой из этих операций.
- Не помещайте флэш-память в следующие места:
	- с очень высокой или очень низкой температурами;
	- с вибрацией;
	- с газами, вызывающими коррозию;
	- запыленные или грязные;
	- с высокой влажностью;
	- с наличием прямых солнечных лучей.
- Microsoft и Windows зарегистрированные торговые марки компании Microsoft в Соединенных Штатах и других странах.
- Mac и Macintosh торговые марки Apple Computer, Inc., зарегистрированные в США и других странах.
- Другие названия систем и продуктов, упоминаемые в данном руководстве, являются зарегистрированными торговыми марками или торговыми марками их владельцев. Учтите, что в данном руководстве не используются символы ™ и ®.
- Потребляемый ток в режиме ожидания: < 100 mA.
- Наша гарантия на продукт распространяется только на саму флэш-память USB при ее нормальном использовании в соответствии с данными инструкциями по эксплуатации с аксессуарами, включенными в комплект поставки данного устройства, в специфицированной или рекомендованной системной среде. Предоставление компанией таких услуг, как поддержка пользователей, также ограничено этими условиями.
- Компания не несет ответственности за ущерб или потери, вызванные использованием данного устройства, а также за любые претензии третьих лиц.
- Компания не несет ответственности за проблемы вашего компьютера или другого аппаратного обеспечения, вызванные использованием данного продукта; совместимость данного продукта с определенным аппаратным и программным обеспечением или периферийными устройствами; конфликты с другим установленным программным обеспечением; потерю данных или другие случайные или неизбежные виды ущерба.
- Компания не несет ответственности за финансовый ущерб, упущенную прибыль, претензии третьих лиц и т.п., вызванные использованием программного обеспечения, поставляемого с данным устройством.
- Спецификации программного обеспечения могут быть изменены без уведомления.

#### **Информация об охране окружающей среды**

Утилизация вашего старого продукта Ваш продукт сконструирован и изготовлен из материалов и компонентов высокого качества, которые могут быть утилизированы и использованы повторно.

![](_page_59_Picture_8.jpeg)

Если на продукте имеется данный символ с перечеркнутым контейнером на колесах, это означает, что продукт отвечает требованиям европейской директивы 2002/96/EC. Пожалуйста, получите информацию о местной системе раздельного сбора электрических и электронных продуктов.

Пожалуйста, соблюдайте ваши местные правила и не утилизируйте ваши старые продукты вместе с обычными бытовыми отходами. Правильная утилизация вашего старого продукта поможет предотвратить отрицательные последствия для окружающей среды и здоровья людей.

**O** Be responsible<br>**O** Respect copyrights

Изготовление неавторизованных копий материалов с защищенными авторскими правами, включая компьютерные программы, файлы, широковещательные программы и звуковые записи, может являться нарушением закона об авторском праве и уголовным преступлением. Данное оборудование не следует использовать в таких целях.

# 2 Ваша флэш-память USB

Мы поздравляем вас с вашей покупкой. Добро пожаловать в ряды покупателей Philips!

Чтобы использовать все преимущества поддержки, предлагаемой компанией Philips, зарегистрируйте ваш продукт на веб-странице www.philips.com/welcome

![](_page_60_Figure_4.jpeg)

![](_page_60_Picture_5.jpeg)

# 3 Установка

#### **Microsoft®Windows Vista, XP, 2000, ME, MAC OS 9.0 или более новые:**

• Драйвер устройства устанавливается автоматически при подключении флэш-памяти к порту USB компьютера. Однако при использовании некоторых карт или плат USB 2.0 может возникнуть потребность в ручной инициации установки. В этом случае выполните отображаемые на экране инструкции, чтобы найти подходящий драйвер. Если вам требуется помощь, см. **Справку** операционной системы.

#### **Примечание**

Не отсоединяйте флэш-память USB от **порта USB** компьютера во время процесса загрузки.

#### **Windows 98SE:**

- Загрузите драйвер устройства с сайта **http://www.philips.com/storage 1**
- Извлеките **разъем USB** (рис. 1). **2**
- Вставьте **разъем USB** флэш-памяти в один из **портов USB 3** компьютера (рис. 2).
	- > Запускается Мастер установки оборудования и загорается индикатор флэш-памяти. Яркость свечения индикатора постепенно увеличивается, а затем снова уменьшается. Это будет продолжаться, пока флэш-память подключена к компьютеру.
- **4** Нажмите кнопку **Далее**.

Нажмите **Выполнить поиск наиболее подходящего 5 драйвера для вашего устройства**.

Затем нажмите кнопку **Далее**.

Нажмите **Укажите размещение**.

- Затем нажмите кнопку **Обзор**.
- Когда появится **диалоговое окно**, укажите папку, в которой **6** сохранена программа установки.
- Нажмите кнопку **OK** чтобы закрыть **диалоговое окно**. **7** Затем нажмите кнопку **Далее**.
- Нажмите кнопку **Далее**. **8**
- Нажмите кнопку **Готово**. **9**
	- > Начинается установка драйвера.
	- > После завершения установки в окне **Мой компьютер** появится иконка флэш-памяти USB.
- Убедившись, что флэш-память находится в ждущем режиме, **10** вы можете отсоединить ее от **порта USB** компьютера.

# 4 Подключение

#### **Подключение флэш-памяти USB к вашему компьютеру**

#### **Примечания**

- Флэш-накопитель USB можно напрямую подключить к порту USB компьютера или ноутбука. При необходимости можно использовать удлинительный кабель USB, входящий в комплект поставки.
- Разъем USB расположен на конце гибкого кабеля, который специально разработан с учетом частого сгибания и сворачивания. Это позволяет подключить накопитель к любому свободному порту USB на компьютере или ноутбуке даже если наличие множества проводов делает порт труднодоступным (рис. 2).

![](_page_61_Picture_17.jpeg)

**1** Извлеките **разъем USB** (рис. 1).

![](_page_62_Figure_1.jpeg)

Вставьте **разъем USB** флэш-памяти USB в один из **2 портов USB** компьютера (рис. 3).

При необходимости можно использовать удлинительный кабель USB, входящий в комплект поставки. (рис. 4).

> Загорится **индикатор** флэш-памяти USB. Яркость свечения индикатора будет постепенно увеличиваться и затем уменьшаться. Это будет продолжаться, пока флэш-память подключена к компьютеру.

# 5 Используйте

#### **Эксплуатация флэш-памяти USB**

- После подключения флэш-памяти к порту USB компьютера:
	- автоматически запускается пакет программного обеспечения, позволяющий вам активировать различные приложения. Дополнительные инструкции приведены в файле справки программного обеспечения.

Посетите наш сайт www.philips.com/storage, чтобы получить ответы на вопросы относительно программного обеспечения или скачать обновленные версии программного обеспечения.

- появляется иконка флэш-памяти. Теперь вы можете копировать и сохранять данные во флэш-памяти, перетаскивая файлы и папки на иконку флэш-памяти, как вы копируете данные на жесткий диск, CD-ROM, DVD или гибкий диск.
	- > При копировании данных яркость**индикатора**будет быстро увеличиваться и уменьшаться.

#### ⊜ **Примечания**

- Не отсоединяйте флэш-память USB от порта USB компьютера во время копирования и сохранения данных, в противном случае система перестанет узнавать флэш-память.
- При работе под управлением Windows имя флэш-карты может быть разным в зависимости от вашей версии Windows.

#### **Отключение флэш-памяти USB от вашего компьютера**

#### Windows® 98SE

• Убедившись, что флэш-память USB находится в ждущем режиме, вы можете отсоединить ее от **порта USB** компьютера.

#### Windows® ME и Windows® 2000

- Выполните двойной щелчок на иконке **Отключить или 1 извлечь устройство** на панели задач в нижней правой части экрана.
- Выберите в появившемся окне имя удаляемого устройства, **2** затем нажмите кнопку **Остановить**.
- Когда появится окно**Остановка устройства**, убедитесь в **3** правильности отображаемой информации, затем нажмите кнопку **OK**.
- Когда появится сообщение, что устройство может быть **4** безопасно извлечено, отсоедините флэш-память USB от **порта USB** компьютера.

#### Windows® Vista, XP

- Выполните двойной щелчок на иконке **Безопасное 1 извлечение устройства** на панели задач в нижней правой части экрана.
- Выберите в появившемся окне имя удаляемого устройства, **2** затем нажмите кнопку **Остановить**.
- Когда появится окно **Остановка устройства**, убедитесь в **3** правильности отображаемой информации, затем нажмите кнопку **OK**.
- Когда появится сообщение **Безопасное извлечение 4 устройства**, отключите флэш-память USB от **порта USB** компьютера.

#### Mac OS 9.0 и выше

- Перетащите иконку флэш-памяти в **корзину**. **1**
- Убедившись, что флэш-память USB находится в ждущем **2** режиме, вы можете отсоединить ее от **порта USB** компьютера.

# 6 Технические спецификации

#### **Интерфейс**

• Высокоскоростной USB 2.0 (обратно совместимый с USB 1.1)

#### **Скорость передачи данных**

• Чтение: макс. 17 Мбит/с / Запись: макс. 7 Мбит/с (для обеспечения максимальной скорости требуется высокоскоростной порт USB 2.0)

### **Совместимые ОС**

- Microsoft® Windows® Vista, XP, 2000, ME и 98SE (с драйвером)
- Mac OS 9.0 или более новая
- Linux 2.4.0 или более новая

# 7 Требуется помощь?

### **Электронная справка: www.philips.com/support**

Для интерактивной помощи и часто задаваемых вопросов. Для обновлений программного обеспечения и поддержки: www.philips.com/storage

# 1 Ważne

### **Uwaga:**

Niniejszy sprzęt został przetestowany i jest zgodny z normami dotyczącymi urządzenia cyfrowego klasy B, zgodnie z częścią 15 przepisów FCC. Te normy stworzono, aby zapewnić stosowną ochronę przed szkodliwym działaniem w pomieszczeniu mieszkalnym. Niniejszy sprzęt wytwarza, wykorzystuje i może emitować energię o częstotliwości radiowej, a w przypadku użytkowania niezgodnego z instrukcjami może wytwarzać szkodliwe zakłócenia radiowe. Mimo to nie ma gwarancji na to, iż zakłócenia nie wystąpią w określonym pomieszczeniu mieszkalnym. Jeżeli sprzęt ten powoduje szkodliwe zakłócenia w odbiorze radiowym lub telewizyjnym, co można stwierdzić przez jego wyłączenie i włączenie, zachęca się użytkownika do próby usunięcia zakłóceń w jeden lub więcej z podanych sposobów:

- Zmienić kierunek lub położenie anteny odbiorczej.
- Zwiększyć odległość pomiędzy urządzeniem a odbiornikiem.
- Podłączyć urządzenie do gniazda zasilającego niebędącego częścią obwodu elektrycznego, do którego podłączony jest odbiornik.
- Skonsultować się ze sprzedawcą lub wykwalifikowanym technikiem radiowo-telewizyjnym w celu uzyskania pomocy.

Aby zapewnić zgodność urządzenia z przepisami dotyczącymi urządzeń cyfrowych (część B części 15 przepisów FCC), należy zastosować ekranowany przewód połączeniowy i złącza.

#### **Pola elektryczne, magnetyczne i elektromagnetyczne (EMF)**

- Firma Philips Royal Electronics produkuje i sprzedaje wiele **1** produktów przeznaczonych dla klientów detalicznych, które, jak wszystkie urządzenia elektroniczne, mogą emitować oraz odbierać sygnały elektromagnetyczne.
- Jedną z najważniejszych zasad firmy Philips jest podejmowanie **2** wszelkich koniecznych działań zapewniających bezpieczne i nieszkodliwe dla zdrowia korzystanie z jej produktów. Obejmuje to spełnienie wszystkich stosownych przepisów prawnych oraz zgodność z wymogami norm dotyczącymi emisji pola elektromagnetycznego (EMF) już na etapie produkcji.
- 3 Jesteśmy czynnie zaangażowani w opracowywanie, wytwarzanie i sprzedawanie produktów, które nie mają niekorzystnego wpływu na zdrowie.
- Firma Philips zaświadcza, iż zgodnie z obecnym stanem wiedzy **4** naukowej wytwarzane przez nią produkty są bezpieczne, jeżeli są używane zgodnie z ich przeznaczeniem.
- Aktywnie uczestniczymy także w doskonaleniu międzynarodowych **5** standardów EMF i przepisów bezpieczeństwa, co umożliwia nam przewidywanie kierunków rozwoju standaryzacji i szybkie dostosowywanie naszych produktów do nowych przepisów.

### **Uwaga**

Zachowaj szczegółową instrukcję obsługi na przyszłość.

### **Ostrzeżenie**

- Aby uniknąć niebezpieczeństwa pożaru lub porażenia prądem, należy chronić urządzenie przed deszczem i wilgocią.
- Aby uniknąć niebezpieczeństwa porażenia prądem, nie należy otwierać obudowy. Naprawę urządzenia należy zlecać wyłącznie wykwalifikowanym serwisantom.
- Trzymać z dala od dzieci. W razie połkniecia natychmiast udać sie do lekarza.

# **Uwaga**

Dane są bezpieczne w następujących środowiskach: w systemach ochrony elektromagnetycznej na lotniskach oraz w polach magnetycznych o sile nieprzekraczającej 3500 Oe.

#### **Dla klientów zamieszkałych w Stanach Zjednoczonych**

Nieautoryzowane zmiany lub modyfikacie tego urządzenia mogą unieważnić pozwolenie na jego obsługę wydane przez komisję FCC.

Obsługa urządzenia podlega następującym dwóm warunkom:

- niniejsze urządzenie nie może wytwarzać szkodliwych zakłóceń, **1** oraz
- niniejsze urządzenie musi absorbować dowolne zakłócenia **2** zewnętrzne, łącznie z zakłóceniami, które mogą powodować działania niepożądane.

# **Uwaga**

Wszelkie zmiany i przeróbki urządzenia, które nie zostały wyraźnie zatwierdzone w tej instrukcji obsługi mogą unieważnić pozwolenie na jego obsługę.

#### **Dla klientów zamieszkałych w Kanadzie**

Urządzenia cyfrowe klasy B są zgodne z normą ICES-003 obowiązującą w Kanadzie.

Niniejsze urządzenie spełnia wymogi określone w części 15 przepisów FCC oraz jest zgodne z przepisami RSS-210 ustalonymi przez rządową agencję Industry Canada.

#### **Dla klientów zamieszkałych w Europie**

Niniejszy produkt spełnia następujące dyrektywy europejskie: 89/336/EEC, 2006/95/EEC (wytyczna dotycząca bezpieczeństwa) i 93/68/ECC (wytyczna dotycząca znakowania symbolem EC). Niniejsze urządzenie spełnia normy EN55022 klasy B i normy EN55024, które odnoszą się do zastosowania w gospodarstwach domowych, placówkach komercyjnych i w przemyśle lekkim.

### **Uwagi dotyczące użytkowania**

- Pamięć flash typu USB może działać nieprawidłowo w przypadku podłączenia do komputera w czasie jego uruchamiania, ponownego uruchamiania lub przywracania z trybu uśpienia. Przed wykonaniem tych operacji należy zawsze odłączyć to urządzenie od komputera.
- Nie należy zostawiać urządzenia w miejscach:
	- bardzo gorących lub zimnych,
	- narażonych na drgania,
	- narażonych na korozyjne gazy,
	- zakurzonych lub zanieczyszczonych,
	- bardzo wilgotnych,
	- narażonych na bezpośrednie działanie promieni słonecznych.
- Microsoft i Windows są zastrzeżonymi znakami towarowymi firmy Microsoft Corporation w Stanach Zjednoczonych i innych krajach.
- Mac i Macintosh są znakami towarowymi firmy Apple Computer, Inc. zastrzeżonymi w Stanach Zjednoczonych i innych krajach.
- Pozostałe nazwy systemów i produktów wymienione w niniejszej instrukcji obsługi są zastrzeżonymi znakami towarowymi lub znakami towarowymi odpowiednich firm. Ta instrukcja nie zawiera symboli ™ i ®.
- Zużycie energii w trybie gotowości: < 100 mA.
- Nasza gwarancja na produkt ogranicza się wyłącznie do pamięci flash typu USB z zastrzeżeniem, że jest ona użytkowana w wymienionych bądź zalecanych systemach operacyjnych zgodnie z niniejszą instrukcją obsługi i wraz z akcesoriami, które zostały dołączone do tego urządzenia. Ograniczeniom tym podlegają również usługi świadczone przez firmę Philips, takie jak pomoc techniczna dla użytkownika.
- Firma Philips nie ponosi odpowiedzialności za uszkodzenia lub straty wynikające z użytkowania tego urządzenia ani za jakiekolwiek roszczenia ze strony osób trzecich.
- Firma Philips nie ponosi odpowiedzialności za: problemy związane z komputerem lub innym sprzętem wynikające z użytkowania tego produktu; dopasowanie tego urządzenia do określonego sprzętu, oprogramowania i urządzeń peryferyjnych; zakłócenia pracy innych zainstalowanych programów; utratę danych ani inne przypadkowe bądź nieuniknione uszkodzenia.
- Firma Philips nie ponosi odpowiedzialności za straty finansowe, utracone zyski, roszczenia ze strony osób trzecich itd. wynikające z użytkowania oprogramowania dostarczonego wraz z tym produktem.
- Dane techniczne oprogramowania mogą ulec zmianie bez powiadomienia.

#### **Ochrona środowiska**

#### Utylizacja zużytych urządzeń

Niniejszy produkt został zaprojektowany i wykonany w oparciu o wysokiej jakości materiały i podzespoły, które poddane recyklingowi mogą być ponownie użyte.

![](_page_67_Picture_12.jpeg)

Jeśli produkt został opatrzony symbolem przekreślonego pojemnika na odpady, oznacza to, iż podlega on postanowieniom Dyrektywy Europejskiej 2002/96/EC. Należy zapoznać się z lokalnymi przepisami dotyczącymi wyrzucania odpadów elektrycznych i elektronicznych.

Należy przestrzegać lokalnych przepisów i nie wyrzucać zużytych produktów elektronicznych wraz z normalnymi odpadami gospodarstwa domowego. Ścisłe przestrzeganie wytycznych w tym zakresie pomaga chronić środowisko naturalne oraz ludzkie zdrowie.

# Be responsible<br>Respect copyrights

Wykonywanie nieautoryzowanych kopii materiałów zabezpieczonych przed kopiowaniem, w tym programów komputerowych, plików, audycji i nagrań dźwiękowych, może stanowić naruszenie praw autorskich będące przestępstwem.

Nie należy używać niniejszego urządzenia do takich celów.

# 2 Pamięć flash USB

Gratulujemy zakupu i witamy wśród klientów firmy Philips!

Aby w pełni skorzystać z oferowanej przez firmę Philips pomocy, zarejestruj swój produkt na stronie www.philips.com/welcome

![](_page_68_Picture_6.jpeg)

![](_page_68_Picture_7.jpeg)

# 3 Instaluj

#### I**Microsoft® Windows Vista, XP, 2000, ME, MAC OS w wersji 9.0 lub wyższej:**

• Sterownik urządzenia instaluje się automatycznie po podłączeniu go do portu USB w komputerze. Jednak w przypadku niektórych kart lub płyt USB 2.0 może się okazać konieczne ręczne rozpoczęcie instalacji. Należy wówczas odnaleźć właściwy sterownik, postępując zgodnie z instrukcjami wyświetlanymi na ekranie. Zachecamy do skorzystania z pliku **pomocy** systemu operacyjnego w razie pojawienia się wątpliwości.

### **Uwaga**

Nie należy wyjmować pamięci flash typu USB z **portu USB** komputera, jeżeli trwa proces pobierania danych.

#### **Windows 98SE:**

- Pobierz sterownik urządzenia ze strony **1 http://www.philips.com/storage**
- Wysuń **złącze USB** na zewnątrz (rys. 1). **2**
- Włóż **złącze USB** pamięci flash do jednego z portów USB **3** komputera (rys. 2).
	- > Uruchomi się kreator nowego sprzętu i zaświeci się dioda napędu. Słabe światło diody będzie stopniowo coraz mocniejsze, a potem znów będzie słabnąć. Będzie się tak działo przez cały czas podłączenia pamięci do komputera.
- Kliknij przycisk **Dalej**. **4**
- Kliknij przycisk **Wyszukaj, aby odnaleźć właściwy sterownik 5 podłączonego urządzenia**. Następnie kliknij przycisk **Dalej**. Kliknij opcję **Wybierz lokalizację**, a następnie przycisk **Przeglądaj**.
- 6 Gdy pojawi się okno dialogowe, wskaż folder, w którym został zapisany program instalacyjny.
- Kliknij przycisk **OK,** aby zamknąć **okno dialogowe**, **7** a następnie przycisk **Dalej**.
- Kliknij przycisk Dale**j**. **8**
- Kliknij przycisk **Zakończ**. **9**
	- > Rozpocznie się instalacja sterownika.
	- > Po zakończeniu procesu instalacji w oknie **Mój komputer** pojawi się ikona pamięci flash USB.
- Po potwierdzeniu trybu gotowości można wyjąć pamięć z portu **10** USB komputera.

# 4 Podłącz

### **Podłączanie pamięci flash USB do komputera**

# **Notes**

- Pamięć flash USB można podłączyć bezpośrednio do portu USB w komputerze lub w laptopie. W razie konieczności można wykorzystać dołączony przedłużacz USB.
- Złącze USB znajduje się na końcu elastycznego przewodu, który można łatwo przekręcać i zginać. Ta cecha umożliwia podłączenie pamięci flash do dowolnego portu USB w komputerze lub w laptopie, nawet gdy wiele przewodów utrudnia dostęp do portu (rys. 2).

![](_page_70_Figure_5.jpeg)

Wysuń **złącze USB** na zewnątrz (rys. 1). **1**

![](_page_70_Picture_7.jpeg)

- Włóż złącze USB pamięci flas**h USB** do jednego z portów **USB 2 komputera** (rys. 3). W razie konieczności można wykorzystać dołączony przedłużacz USB (rys. 4).
	- > Zaświeci się **dioda** pamięci flash USB. Słabe światło diody będzie stopniowo coraz mocniejsze, a potem znów osłabnie. Będzie się tak działo przez cały czas podłączenia pamięci do komputera.

# 5 Używaj

#### **Działanie pamięci flash USB**

- Po podłączeniu pamięci flash USB do portu USB komputera:
	- automatycznie uruchomi się pakiet oprogramowania i będzie można włączyć różne aplikacje. Dalsze instrukcje znajdują się w pliku pomocy do oprogramowania.

Odwiedź naszą stronę internetową www.philips.com/storage, na której można znaleźć odpowiedzi na pytania związane z oprogramowaniem, a także pobrać aktualizacje oprogramowania.

- pojawi się ikona napędu dla pamięci flash USB. Od tej chwili można kopiować i zapisywać dane w pamięci, przeciągając pliki i foldery do tej ikony w taki sam sposób, jak przy kopiowaniu danych na dysk twardy, płytę CD-ROM, płytę DVD lub dyskietkę.
	- > Podczas kopiowania danych **dioda** będzie migać.

# **Uwagi**

- Nie wyjmuj pamięci flash USB z portu USB komputera podczas kopiowania i zapisywania danych. W przeciwnym razie pamięć flash nie będzie dalej rozpoznawana przez system.
- Podczas pracy napędu w systemie operacyjnym Windows jego nazwa będzie się zmieniać w zależności od wersji tego systemu.

#### **Odłączanie pamięci flash USB od komputera**

#### Windows® 98SE

• Po potwierdzeniu trybu gotowości pamięci flash USB można ją wyjąć z portu USB **komputera**.

#### Windows® ME oraz Windows® 2000

- Kliknij dwukrotnie ikonę odłączenia lub wysunięcia sprzętu **1** dostępną w pasku zadań w prawej dolnej części ekranu.
- W wyświetlonym oknie wybierz nazwę urządzenia **2** przeznaczonego do usunięcia, a następnie kliknij przycisk **STOP**.
- Po wyświetleniu ekranu Zatrzymywanie urządzenia sprzętowego**, 3** upewnij się, że wyświetlone zostały właściwe informacje, a następnie kliknij przycisk **OK**.
- Po wyświetleniu komunikatu z informacją o możliwości **4** bezpiecznego wyjęcia pamięci flash USB wyciągnij ją z portu USB komputera.

#### Windows® Vista, XP

- Kliknij dwukrotnie ikonę Bezpieczne usuwanie sprzętu dostępną **1** na pasku zadań w prawej dolnej części ekranu.
- W wyświetlonym oknie wybierz nazwę urządzenia **2** przeznaczonego do usunięcia, a następnie kliknij przycisk STO**P**.
- Po wyświetleniu ekranu Zatrzymywanie urządzenia sprzętowego**, 3** upewnij się, że wyświetlone zostały właściwe informacje, a następnie kliknij przycisk **OK**.
- Po wyświetleniu komunikatu Sprzęt może być bezpiecznie usunięty **4** wyjmij pamięć flash USB z portu USB komputera.
Mac OS w wersji 9.0 i wyższej

- **1** Przeciągnij ikonę sterownika do kosza.
- **Po potwierdzeniu trybu gotowości pamięci flash USB można ją** wyjąć z portu USB komputera.

# 6 Dane techniczne

## **Interfejs**

• Szybki USB 2.0 (wstecznie zgodny z wersją USB 1.1)

## **Szybkość przesyłania**

• Odczyt: maks. 17 MB na sekundę / Zapis: maks. 7 MB na sekundę (do uzyskania maksymalnej prędkości konieczny jest szybki port USB 2.0 ) 1 Przeciągnij ikonę sterownika de Po potwierdzeniu trybu gotow<br>wyjąć z portu USB komputera.<br>**1 Dane techniczne**<br>**1 Dane techniczne**<br>**1 Szybkość przesyłania**<br>• Odczyt: maks. 17 MB na sekunde (do uzyskania maksymalnej prędl<br>

## **Zgodność z systemami operacyjnymi**

- Microsoft ®Windows ® Vista, XP, 2000, ME i 98SE (ze sterownikiem)
- Mac OS w wersji 9.0 lub wyższej
- Linux w wersji 2.4.0 lub wyższej

# 7 Potrzebna pomoc?

## **Pomoc w Internecie: www.philips.com/support**

Można tutaj uzyskać pomoc interaktywną i odpowiedzi na często zadawane pytania.

Pobranie aktualizacji oprogramowania i uzyskanie wsparcia pod

# Důležité

## **Poznámka:**

Toto zařízení bylo prověřeno a shledáno v souladu s limity pro digitální zařízení třídy B, v souladu s článkem 15 směrnic FCC. Tyto limity byly stanoveny k zajištění odpovídající ochrany před škodlivým rušením v obytných prostorech.

Zařízení vytváří, používá a může vyzařovat vysokofrekvenční energii, která může při nedodržení pokynů k instalaci a obsluze způsobovat rušení rozhlasového příjmu. Není však zaručeno, že k rušení v určitých případech nedojde. Pokud ke vzniku rušení rozhlasového či televizního příjmu, jehož vznik lze jednoznačně určit vypínáním a zapínáním přístroje, skutečně dojde, doporučujeme uživateli, aby se pokusil rušení odstranit dle následujících pokynů:

- Přesměrovat či přemístit přijímací anténu.
- Zvětšit vzdálenost mezi zařízením a přijímačem.
- Zařízení zapojit do zásuvky na jiné fázi než je připojen přijímač.

• Požádat o pomoc dodavatele či zkušeného radiotechnika. Aby byly splněny podmínky pro digitální zařízení podle odstavce B článku 15 směrnice FCC, je nutno použít stíněný kabel rozhraní a konektory.

## **Elektrická, magnetická a elektromagnetická pole (EMF)**

- Společnost Philips Royal Electronics vyrábí a prodává mnoho **1** produktů určených pro spotřebitele. Tyto produkty mají obecnou vlastnost vysílat a přijímat elektromagnetické signály, stejně jako veškerá elektronická zařízení.
- Jedním z hlavních obchodních principů společnosti Philips je **2** přijímat u svých produktů veškerá nezbytná opatření na ochranu zdraví a bezpečnosti v souladu se všemi příslušnými právními požadavky a standardy EMF platnými v době výroby produktu.
- Společnost Philips se zavázala vyvíjet, vyrábět a prodávat výrobky, **3** které nemají nepříznivé účinky na zdravotní stav.
- Společnost Philips potvrzuje, že pokud jsou její produkty řádně **4** používány k účelu, k jakému byly vyrobeny, je jejich používání podle nejnovějších vědeckých důkazů bezpečné.
- **5** Společnost Philips se aktivně podílí na vývoji mezinárodních standardů EMF a bezpečnostních standardů. Tato činnost společnosti Philips umožňuje předvídat další vývoj v oblasti standardizace a za účelem rychlé integrace do svých produktů.

## **Poznámka**

Tuto příručku si uložte k pozdějšímu nahlédnutí.

## **Varování**

- Přístroj nevystavujte působení deště nebo vlhkosti, snížíte tak riziko vzniku požáru nebo úrazu elektrickým proudem.
- Chraňte se před úrazem elektrickým proudem a zařízení neotevírejte. Veškeré opravy přenechte kvalifikovanému odborníkovi.
- Zařízení udržujte mimo dosah dětí. Při spolknutí se ihned obraťte na lékaře.

## **Poznámka**

Data jsou zabezpečena za následujících podmínek: V rentgenových bezpečnostních zařízeních na letištích a magnetických polích s intenzitou nepřekračující 3500 Oe.

#### **Pro zákazníky v USA**

Změny nebo úpravy, které nebyly výslovně schváleny společností, mohou mít za následek ztrátu autorizace FCC k používání tohoto zařízení.

Provoz zařízení podléhá dvěma následujícím podmínkám:

- toto zařízení nesmí způsobovat škodlivé rušení a **1**
- toto zařízení musí akceptovat veškeré přijaté rušení, včetně rušení, **2** které může způsobit nežádoucí činnost.

## **Upozornění**

Berete na vědomí, že jakékoli změny nebo úpravy, které nebyly výslovně uvedeny v této příručce, mohou mít za následek ztrátu vašeho oprávnění k provozu tohoto zařízení.

#### **Pro zákazníky v Kanadě**

Tento digitální přístroj třídy B odpovídá kanadské normě ICES-003. Toto zařízení vyhovuje podmínkám článku 15 směrnic FCC a RSS-210 Industry Canada.

#### **Pro zákazníky v Evropě**

Tento výrobek splňuje podmínky následujících evropských směrnic: 89/336/EEC, 2006/95/EEC (bezpečnostní směrnice) a 93/68/ECC (směrnice EC pro označování). Tento výrobek splňuje podmínky směrnice EN55022 Třída B a EN55024 pro použití v následujícím prostředí: obytné, obchodní a lehký průmysl.

## **Poznámky k použití**

- Jednotka Flash USB nemusí pracovat správně, pokud je připojena k počítači, který byl spuštěn, restartován nebo obnoven z režimu spánku. Před provedením některé z těchto operací vždy odpojte jednotku Flash USB od počítače.
- Jednotku nevystavuje:
	- extrémnímu horku nebo chladu,
	- vibracím,
	- agresivním plynům,
	- prachu nebo špíně,
	- vysoké vlhkosti,
	- – přímému slunečnímu světlu.
- Microsoft a Windows jsou registrované ochranné známky společnosti Microsoft Corporation v USA a dalších zemích.
- Mac a Macintosh jsou ochranné známky společnosti Apple Computer, Inc., registrované v USA a dalších zemích.
- Všechny další názvy systémů a výrobků uvedené v této příručce jsou registrované ochranné známky nebo ochranné známky příslušných vlastníků. Všimněte si, že v příručce nejsou použity symboly ™ a ®.
- Příkon v pohotovostním režimu: < 100 mA.
- Naše záruka se vztahuje pouze na samotnou jednotku Flash USB, pokud se používá v souladu s tímto návodem, a s příslušenstvím, které se dodává k této jednotce ve specifikované nebo doporučené systémové konfiguraci. Toto omezení se vztahuje i na služby poskytované společností (např. podpora uživatelů).
- Společnost nepřebírá odpovědnost za škody nebo ztráty způsobené používáním tohoto zařízení nebo za jakékoli nároky třetích stran.
- Společnost nepřebírá jakoukoli odpovědnost v případě: problémů s počítačem nebo jiným hardwarem souvisejících s používáním tohoto produktu; použitelnosti tohoto produktu s určitým hardwarem, softwarem nebo periferním zařízením; provozních konfliktů s jiným nainstalovaným softwarem; ztráty dat nebo jiné náhodné nebo nevyhnutelné škody.
- Společnost nepřebírá jakoukoli odpovědnost za finanční škody, ušlé zisky, nároky třetích stran apod. související s používáním softwaru poskytovaného k této jednotce.
- Specifikace softwaru mohou být předmětem změn bez předchozího upozornění.

#### **Informace týkající se životního prostředí**

Likvidace starého výrobku

Tento výrobek je navržen a vyroben z materiálů a komponentů nejvyšší kvality, které je možné recyklovat a opětovně použít.

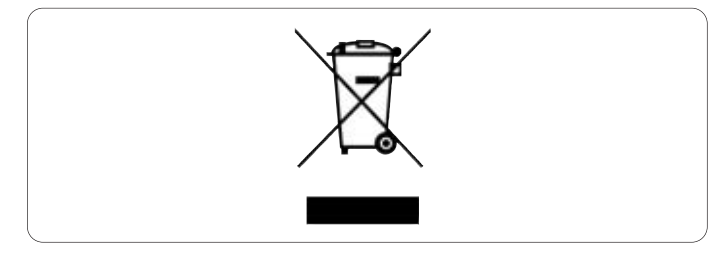

Pokud je výrobek označen tímto symbolem přeškrtnutého kontejneru, znamená to, že se na něj vztahuje směrnice EU 2002/96/EC. Informujte se o místním systému sběru tříděného odpadu elektrických a elektronických výrobků.

Postupujte podle místních předpisů a neodkládejte takové staré výrobky do běžného komunálního odpadu. Správná likvidace starého výrobku pomůže omezit nepříznivé účinky na životní prostředí a lidské zdraví.

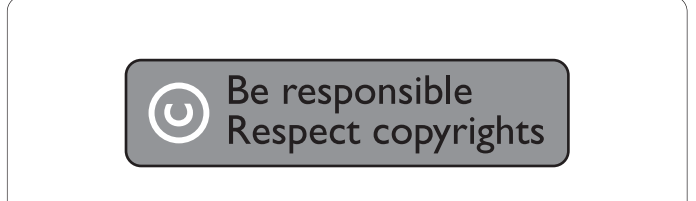

Vytváření neoprávněných kopií materiálů, jejichž kopírování není povoleno, včetně počítačových programů, souborů, pořadů a zvukových nahrávek, může být porušením autorských práv a představovat trestný čin.

Toto zařízení by se k těmto účelům nemělo používat.

# 2 Vaše jednotka Flash USB

Gratulujeme vám k nákupu a vítáme vás u společnosti Philips!

Chcete-li využívat všech výhod podpory nabízené společností Philips, zaregistrujte svůj výrobek na stránkách www.philips.com/welcome

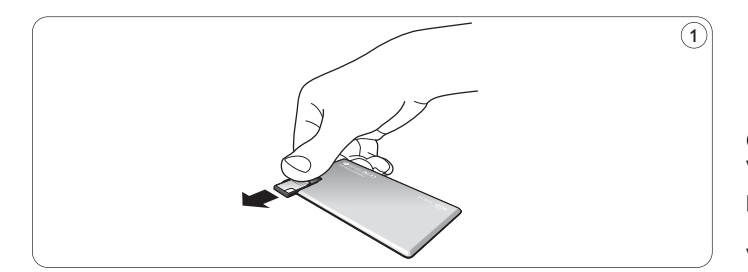

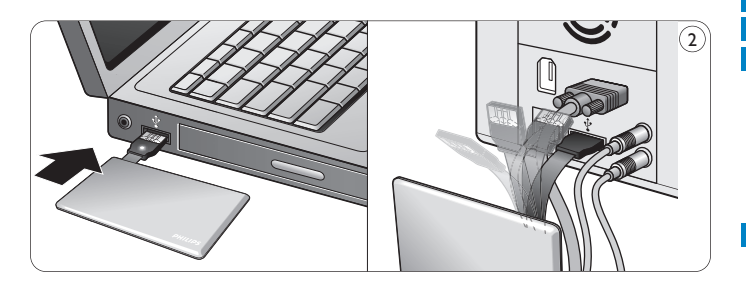

# 3 Instalace

#### **Microsoft? Windows Vista, XP, 2000, ME, MAC OS 9.0 nebo novější:**

• Po připojení jednotky do portu USB počítače se ovladač zařízení nainstaluje automaticky. U některých karet nebo desek USB 2.0 však budete muset provést instalaci ručně. V tomto případě vyhledejte vhodný ovladač podle pokynů na obrazovce. V případě nutnosti vyhledejte podrobnější informace v souboru **Nápověda** k operačnímu systému.

## **Poznámka**

V průběhu stahování nevyjímejte jednotku Flash USB z **portu USB** počítače.

## **Windows 98SE:**

- Stáhněte si ovladač z webu **http://www.philips.com/storage 1**
- Vysuňte **konektor USB** směrem ven (obr. 1). **2**
- **Konektor** jednotky Flash USB zapojte do některého z **portů 3 USB** počítače (obr. 2).
	- > Spustí se Průvodce přidáním nového hardwaru a na jednotce se rozsvítí indikátor LED.Světelná intenzita indikátoru se bude postupně zvyšovat a snižovat.To bude pokračovat po celou dobu připojení jednotky k počítači.
- **4** Klepněte na tlačítko **Další**.
- Klepněte na možnost **Vyhledat nejvhodnější ovladač tohoto 5 zařízení**. Poté klepněte na tlačítko **Další**. Klepněte na možnost **Vyberte umístění**. Poté klepněte na tlačítko **Procházet**.
- Po zobrazení **dialogového okna** určete složku, **6** v níž je uložen instalační program.
- Klepnutím na tlačítko **OK** uzavřete **dialogové okno**. **7** Poté klepněte na tlačítko **Další**.
- Klepněte na tlačítko **Další**. **8**
- Klepněte na tlačítko **Dokončit**. **9**
	- > Bude zahájena instalace ovladače zařízení.
	- > Ihned po dokončení instalace se v okně **Tento počítač** zobrazí ikona jednotky Flash USB.
- Jednotku lze z portu USB počítače vyjmout po potvrzení, že je **10** jednotka v pohotovostním režimu.

# 4 Připojení

#### **Připojení jednotky Flash USB k vašemu počítači**

## **Poznámky**

- Jednotku USB Flash lze připojit přímo k portu rozhraní USB počítače nebo laptopu. V případě potřeby použijte dodaný prodlužovací kabel USB.
- Konektor rozhraní USB se nachází na konci ohebného kabelu, který je speciálně navržen pro časté ohýbání a kroucení. Díky tomu lze připojit jednotku flash k libovolnému portu rozhraní USB počítače nebo laptopu i v případě, že port rozhraní USB obtížně dostupný, např. kvůli velkému množství kabelů (obr. 2).

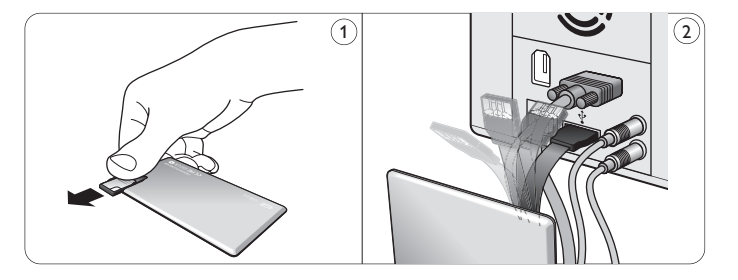

**1** Vysuňte **konektor USB** směrem ven (obr. 1).

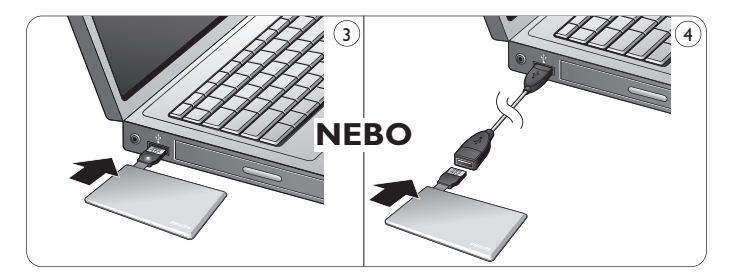

- **Konektor** jednotky Flash USB zapojte do jednoho z **portů USB 2** počítače (obr. 3). V případě potřeby použijte dodaný prodlužovací kabel USB (obr. 4).
	- > Rozsvítí se indikátor **LED** jednotky Flash USB.Světelná intenzita indikátoru se bude postupně zvyšovat a snižovat.To bude pokračovat po celou dobu připojení jednotky k počítači.

5 Využití

#### **Využití jednotky Flash USB**

- Ihned po připojení jednotky Flash USB do portu USB počítače:
	- automaticky se spustí softwarová sada, která umožní aktivovat různé aplikace. Další pokyny vyhledejte v nápovědě k softwaru. Odpovědi na otázky související se softwarem a jeho aktualizace naleznete na našem webu www.philips.com/storage .
	- objeví se ikona jednotky Flash USB. Nyní můžete kopírovat a ukládat data na jednotku pouhým přetahováním souborů a složek na její ikonu, stejně jako při kopírování dat na pevný disk, disk CD-ROM, DVD nebo disketu.
		- > Při kopírování dat se bude intenzita indikátoru **LED** rychle zvyšovat a snižovat.

## **Poznámky**

- V průběhu kopírování a ukládání dat nevyjímejte jednotku Flash USB z portu USB počítače, jinak by ji systém už nerozpoznal.
- Při práci na systému Windows se názvy jednotek mění v závislosti na verzi Windows.

#### **Odpojení jednotky Flash USB od počítače**

#### Windows® 98SE

• Jednotku můžete od **portu USB** počítače odpojit po ověření, že je v pohotovostním režimu.

#### Windows® ME a Windows® 2000

- Poklepejte na ikonu **Odpojit nebo vysunout hardware** na **1** panelu úloh v pravém dolním rohu obrazovky.
- V zobrazeném okně vyberte název jednotky, která se má odebrat, **2** a poté klepněte na tlačítko ZASTA**VIT**.
- Až se zobrazí stránka **Ukončit činnost hardwarového 3 zařízení**, ověřte si správnost zobrazených informací, a poté klepněte na tlačítko **OK**.
- Až se zobrazí zpráva s informací, že lze jednotku Flash USB **4** bezpečně odebrat, vyjměte ji z **portu USB** počítače.

#### Windows® Vista, XP

- Poklepejte na ikonu **Bezpečně odebrat hardware** na panelu **1** úloh v pravém dolním rohu obrazovky.
- V zobrazeném okně vyberte název jednotky, která se má odebrat, **2** a poté klepněte na tlačítko ZASTA**VIT**.
- Až se zobrazí stránka **Ukončit činnost hardwarového 3 zařízení**, ověřte si správnost zobrazených informací, a poté klepněte na tlačítko **OK**.
- Až se zobrazí zpráva **Nyní lze hardware bezpečně odebrat**, **4** vyjměte jednotku Flash USB z **portu USB** počítače.

Mac OS 9.0 a novější

- 1 lkonu jednotky přetáhněte do **Koše**.
- Po ověření, že je jednotka Flash USB v pohotovostním režimu, **2** ji vyjměte z **portu USB** počítače.

# 6 Technické údaje

## **Rozhraní**

• High-Speed USB 2.0 (zpětná kompatibilita s USB 1.1)

## **Přenosová rychlost**

• Čtení: max. 17 MB za sekundu / Zápis: max. 7 MB za sekundu (k dosažení maximální rychlosti je vyžadován port High-speed USB 2.0)

## **Kompatibilní operační systémy**

- Microsoft®Windows® Vista, XP, 2000, ME a 98SE (s ovladačem)
- Mac OS 9.0 nebo novější
- Linux 2.4.0 nebo novější

# 7 Potřebujete pomoc?

## **Podpora online: www.philips.com/support**

Interaktivní pomoc a často kladené otázky. Aktualizace softwaru a podpora: www.philips.com/storage

# **Dôležité**

## **Poznámka:**

Toto zariadenie sa testovalo a zistil sa jeho súlad s obmedzeniami pre digitálne zariadenie triedy B, podľa časti 15 pravidiel FCC.

Tieto obmedzenia sú navrhnuté tak, aby poskytovali rozumnú ochranu proti škodlivému rušeniu pri inštalácii v domácnosti.

Toto zariadenie vytvára, používa a môže vyžarovať rádiofrekvenčnú energiu a v prípade, že sa nenainštaluje a nepoužíva v súlade s pokynmi, môže spôsobiť škodlivé rušenie v rádiokomunikácii. Avšak nie je záruka, že rušenie sa pri určitej inštalácii nevyskytne. Ak toto zariadenie spôsobuje škodlivé rušenie príjmu rádia alebo televízie, čo sa dá zistiť vypnutím a zapnutím zariadenia, používateľ by sa mal pokúsiť odstrániť rušenie jedným alebo viacerými z nasledujúcich opatrení:

- Presmerovať alebo premiestniť prijímaciu anténu.
- Zvýšiť vzdialenosť medzi zariadením a prijímačom.
- Pripojiť zariadenie do zásuvky v odlišnom okruhu, ako je ten, do ktorého je pripojený prijímač.
- Kontaktovať predajcu alebo skúseného technika rádií/TV za účelom pomoci.

Tienený kábel rozhrania a konektory sa musia použiť, aby sa dodržali obmedzenia pre digitálne zariadenie podľa podčasti B časti 15 pravidiel FCC.

## **Elektrické, magnetické a elektromagnetické polia (EMF)**

- Spoločnosť Philips Royal Electronics vyrába a predáva mnoho **1** produktov zameraných na spotrebiteľov, ktoré, ako akékoľvek elektronické zariadenia, majú vo všeobecnosti schopnosť vyžarovať a prijímať elektromagnetické signály.
- 2 Jedným z vedúcich obchodných princípov spoločnosti Philips je uskutočniť všetky potrebné opatrenia na ochranu zdravia a bezpečnosti pri našich produktoch, aby sa dodržal súlad so všetkými príslušnými právnymi požiadavkami a správne zachovanie noriem EMF, ktoré platili v čase výroby produktov.
- Spoločnosť Philips je odhodlaná vyvíjať, vyrábať a dodávať **3** produkty, ktoré nespôsobujú žiadne nepriaznivé efekty na zdravie.
- Spoločnosť Philips potvrdzuje, že jej produkty sa správne **4** vyhotovili pre ich určené používanie a dajú sa bezpečne používať podľa súčasných vedeckých poznatkov.
- 5 Spoločnosť Philips hrá aktívnu úlohu vo vývoji medzinárodnej normy EMF a bezpečnostných noriem, čo jej umožňuje očakávať ďalší vývoj v štandardizovaní pre skorú integráciu do svojich produktov.

## **Poznámka**

Túto podrobnú používateľskú príručku si uschovajte pre referenciu do budúcnosti.

## **Varovanie**

- Aby ste predišli nebezpečenstvu požiaru alebo zásahu elektrickým prúdom, nevystavujte zariadenie dažďu alebo vlhkosti.
- Aby ste predišli zásahu elektrickým prúdom, neotvárajte kryt. Servis zverte len kvalifikovanému personálu.
- Uchovajte z dosahu detí. V prípade prehltnutia rýchlo vyhľadajte lekára.

## **Poznámka**

Údaje sú bezpečné v nasledujúcich prostrediach: V röntgenových bezpečnostných systémoch na letiskách a v magnetických poliach so silou neprekračujúcou 3 500 Oe.

## **Pre zákazníkov v USA**

Zmeny alebo úpravy vykonané na tomto zariadení, ktoré výslovne spoločnosť neschválila, môžu zrušiť platnosť povolenia FCC na ovládanie tohto zariadenia.

Prevádzka podlieha nasledujúcim dvom podmienkam:

- toto zariadenie nemôže spôsobovať škodlivé rušenie a **1**
- toto zariadenie musí prijímať akékoľvek obdržané rušenie, **2** a to vrátane rušenia, ktoré môže spôsobiť neželanú prevádzku.

## **Výstraha**

Upozorňujeme vás, že akékoľvek zmeny alebo úpravy, ktoré nie sú výslovne povolené v tejto príručke, by mohli spôsobiť neplatnosť povolenia ovládať toto zariadenie.

#### **Pre zákazníkov v Kanade**

Toto digitálne zariadenie triedy B je v súlade s kanadskou normou ICES-003. Toto zariadenie je v súlade s časťou 15 pravidiel FCC a s normou RSS-210 orgainzácie Industry Canada.

#### **Pre zákazníkov v Európe**

Tento produkt je v súlade s nasledujúcimi európskymi normami: 89/336/EHS, 2006/95/EHS (bezpečnostná norma) a 93/68/EHS (Marketingová norma ES). Tento produkt je v súlade s normou EN55022 triedy B a normou EN55024 pre používanie v nasledujúcich oblastiach; rezidenčná, komerčná a s ľahkým priemyslom.

## **Poznámky k použitiu**

- USB jednotka Flash nemusí správne fungovať, ak sa pripojí k počítaču pri jeho spúšťaní, reštartovaní alebo obnovení z režimu spánku. Pred vykonaním ktorejkoľvek z týchto činností vždy odpojte USB jednotku Flash od počítača.
- Jednotku nedávajte na miesta, ktoré sú:
	- extrémne horúce alebo studené;
	- vibrujú;
	- vystavené leptavým plynom;
	- prašné alebo špinavé;
	- veľmi vlhké;
	- vystavené priamemu slnečnému svetlu.
- Microsoft a Windows sú registrované obchodné známky spoločnosti Microsoft v USA a iných krajinách.
- Mac a Macintosh sú obchodné známky spoločnosti Apple Computer, Inc., registrované v USA a iných krajinách.
- Iné názvy systémov a názvy produktov, ktoré sa zobrazia v tejto príručke, sú registrované obchodné známky alebo obchodné známky ich príslušných vlastníkov. Uvedomte si, že symboly ™ a ® sa v tejto príručke nepoužívajú.
- Príkon v pohotovostnom režime: < 100 mA.
- Naša záruka na produkt je obmedzená len na samotnú USB jednotku Flash, keď sa používa normálne v súlade s týmito prevádzkovými pokynmi a s príslušenstvom, ktoré sa s touto jednotkou dodalo v určenom alebo odporúčanom systémovom prostredí. Služby, ktoré poskytuje spoločnosť, ako napríklad podpora pre používateľov, tiež tvoria súčasť týchto obmedzení.
- Spoločnosť nemôže prijať zodpovednosť za škodu alebo stratu spôsobenú používaním tohto zariadenia, prípadne za akékoľvek nároky od tretej strany.
- Spoločnosť nemôže prijímať žiadnu zodpovednosť za: problémy s vašim počítačom alebo iným hardvérom, ktoré vznikli z používania tohto produktu; vhodnosť tohto produktu pre špecifický hardvér, softvér alebo periférne zariadenia; prevádzkové konflikty s iným nainštalovaným softvérom; stratu údajov; prípadne za iné náhodné alebo neodvratné škody.
- Spoločnosť nemôže prijímať žiadnu zodpovednosť za finančné škody, stratu ziskov, nároky tretích strán atď., ktoré vzniknú z používania softvéru dodaného so zariadením.
- Tieto technické údaje softvéru podliehajú zmenám bez predchádzajúceho upozornenia.

#### **Environmentálne informácie**

#### Likvidácia vášho starého produktu

Váš produkt je navrhnutý a vyrobený z vysokokvalitných materiálov a komponentov, ktoré sa dajú recyklovať a opätovne použiť.

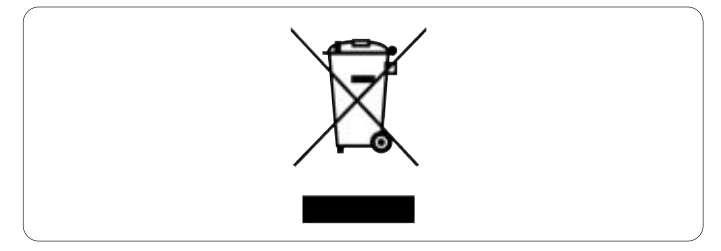

Keď je tento symbol prečiarknutého koša na kolieskach prilepený na produkte, znamená to, že na produkt sa vzťahuje európska norma 2002/96/ES. Informujte sa o miestnom systéme zberu triedeného odpadu pre elektrické a elektronické produkty.

Konajte v súlade s vašimi miestnymi pravidlami a nelikvidujte svoje staré produkty s bežným komunálnym odpadom. Správna likvidácia vášho starého produktu pomôže zabrániť možným negatívnym následkom na životné prostredie a ľudské zdravie.

# Be responsible<br>Respect copyrights

Výroba nepovolených kópií materiálu podliehajúceho autorským právam, a to vrátane počítačových programov, súborov, vysielaní a zvukových nahrávok, môže znamenať porušenie autorských práv a predstavovať trestný čin.

Toto zariadenie by sa nemalo používať pre takéto účely.

# 2 Vaša USB jednotka Flash

Blahoželáme vám k vašej kúpe a vitajte v spoločnosti Philips!

Aby ste úplne využili podporu, ktorú spoločnosť Philips ponúka, zaregistrujte si svoj produkt na lokalite www.philips.com/welcome

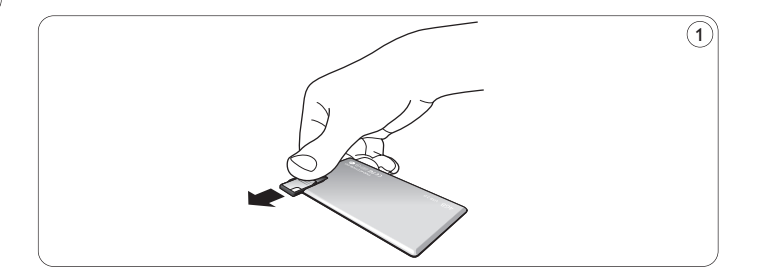

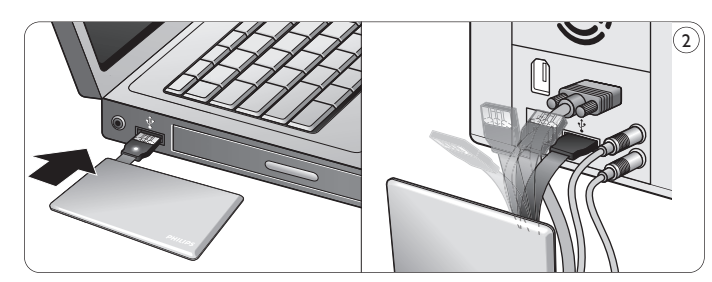

# 3 Nainštalujte

#### **Microsoft® Windows Vista, XP, 2000, ME, MAC OS 9.0 alebo lepší:**

• Ovládač zariadenia sa nainštaluje automaticky, keď sa zariadenie pripojí k portu USB na počítači. Avšak pri niektorých kartách alebo doskách USB 2.0 možno budete musieť inicializovať inštaláciu manuálne. V tomto prípade dodržujte pokyny na obrazovke, aby ste vyhľadali vhodný ovládač. Ak potrebujete akúkoľvek pomoc, obráťte sa na súbor **pomocníka** pre operačný systém.

## **Poznámka**

USB jednotku Flash neodpájajte od portu **USB na počítači,** zatiaľ čo prebieha proces preberania.

#### **Windows 98SE:**

- Prevezmite ovládač zariadenia na lokalite **1 http://www.philips.com/storage**
- Vysuňte **konektor USB** smerom von (obr. 1). **2**
- Zasuňte **konektor USB** jednotky Flash do jedného **3**
	- z **portov USB** na počítači (obr. 2).
	- > Spustí sa sprievodca nájdením nového hardvéru a rozsvieti sa kontrolka LED na jednotke. Intenzita svetla kontrolky LED sa bude postupne zvyšovať a potom sa opätovne vypne. Toto bude trvať tak dlho, ako bude jednotka pripojená k počítaču.
- Kliknite na tlačidlo **Next (Ďalej)**. **4**
- **5** Kliknite na Search for the best driver for your device (Vyhľadať najlepší ovládač pre vaše zariadenie). Potom kliknite na tlačidlo **Next** (Ďalej). Kliknite na **Specify a location** (Určiť polohu). Potom kliknite na tlačidlo **Browse (Prehľadávať)**.
- Keď sa zobrazí dialógové okno**,** určte priečinok, kde sa uloží **6** inštalačný program.
- Kliknutím na tlačidlo **OK** zatvoríte **dialógové okno**. Potom kliknite na tlačidlo **Next (Ďalej)**. **7**
- Kliknite na tlačidlo **Next (Ďalej)**. **8**
- Kliknite na tlačidlo **Finish (Dokončiť)**. **9**
	- > Spustí sa inštalácia ovládača.
	- > Po skončení procesu inštalácie sa v okne **Tento počítač** zobrazí ikona USB jednotky Flash.
- Po overení, že jednotka je v pohotovostnom režime ju môžete **10** odpojiť od portu USB počítača.

# 4 Pripojte

## **Pripojenie USB jednotky Flash k počítaču**

## **Notes**

- USB mechanika typu Flash sa môže pripojiť priamo k portu USB na PC alebo prenosnom počítači. V prípade potreby môžete použiť dodaný predlžovací kábel USB.
- Konektor USB sa nachádza na konci flexibilného kábla, ktorý je špeciálne navrhnutý pre časté ohýbanie a skrúcanie. Toto vám umožní pripojiť mechaniku typu Flash ku ktorémukoľvek voľnému portu USB na vašom PC alebo prenosnom počítači, a to aj vtedy, keď napr. veľký počet káblov sťažuje dostupnosť k portu (obr. 2).

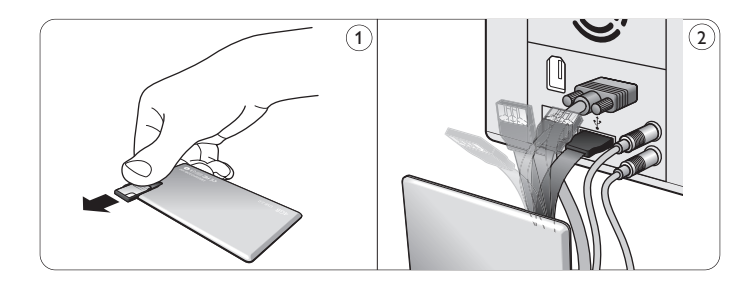

Vysuňte **konektor USB** smerom von (obr. 1). **1**

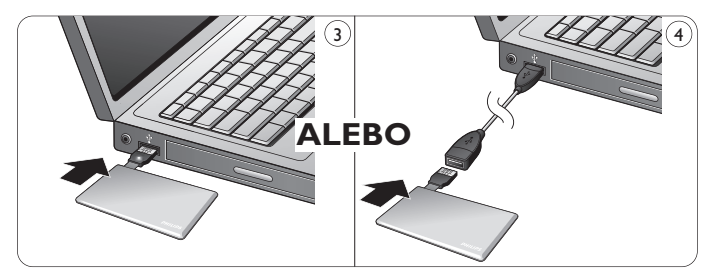

- 2 Zasuňte konektor USB jednotky Flash do jedného z **portov USB** na počítači (obr. 3). V prípade potreby môžete použiť dodaný predlžovací kábel USB (obr. 4).
	- > Rozsvieti sa kontrolka **LED** na USB jednotke Flash. Intenzita svetla kontrolky LED sa bude postupne zvyšovať a potom sa opätovne vypne. Toto bude trvať tak dlho, ako bude jednotka pripojená k počítaču.

# 5 Vychutnajte si

## **Prevádzka USB jednotky Flash**

- Po pripojení USB jednotky Flash k portu USB na počítači:
	- automaticky sa spustí softvérový balík, ktorý vám umožní aktivovať rôzne aplikácie. Ďalšie pokyny nájdete v súbore softvérového pomocníka. Navštívte našu webovú stránku www.philips.com/storage, kde nájdete otázky týkajúce sa softvéru a softvérové aktualizácie.
	- zobrazí sa ikona jednotky pre USB jednotku Flash. Teraz môžete kopírovať a ukladať údaje na disku tak, že potiahnete súbory a priečinky na ikonu jednotky, ako pri kopírovaní údajov na pevný disk, CD-ROM, DVD alebo disketu.
		- > Keď kopírujete údaje, intenzita kontrolky **LED** sa bude rýchlo zvyšovať a skracovať.

## **Poznámky**

- Neodpájajte USB jednotku Flash od portu USB na počítači, zatiaľ čo sa kopírujú a ukladajú údaje, pretože v opačnom prípade už jednotku váš systém nebude rozpoznávať.
- Pri prevádzke v rámci operačného systému Windows sa názov ovládača odlišuje v závislosti od verzie vášho operačného systému **Windows**

## **Odpojenie USB jednotky Flash od počítača**

#### Windows® 98SE

• Po overení, že USB jednotka Flash je v pohotovostnom režime ju môžete odpojiť od **portu USB** počítača.

#### Windows® ME a Windows® 2000

- Dvakrát kliknite na ikonu Odpojenia alebo vysunutia hardvéru na **1** paneli úloh v pravej dolnej časti obrazovky.
- V zobrazenom okne vyberte názov zariadenia, ktoré chcete **2** odpojiť, potom kliknite na tlačidlo **STOP**.
- Keď sa zobrazí obrazovka zastavenia hardvérového zariadenia, **3** uistite sa, že sa zobrazí správna informácia, potom kliknite na tlačidlo **OK**.
- Keď sa zobrazí správa, ktorá uvádza, že USB jednotka Flash sa **4** môže bezpečne odpojiť, odpojte ju od portu USB počítača.

## Windows® Vista, XP

- Dvakrát kliknite na ikonu Bezpečného odpojenia hardvéru na **1** paneli úloh v pravej dolnej časti obrazovky.
- V zobrazenom okne vyberte názov zariadenia, ktoré chcete **2** odpojiť, potom kliknite na tlačidlo **STOP**.
- Keď sa zobrazí obrazovka zastavenia hardvérového zariadenia, uistite **3** sa, že sa zobrazí správna informácia, potom kliknite na tlačidlo **OK**.
- Keď sa zobrazí správa o bezpečnom odstránení hardvéru**,** odpojte **4** USB jednotku Flash od **portu USB** počítača.

## Mac OS 9.0 a novší

- Potiahnite ikonu ovládača do koša. **1**
- Po overení, že USB jednotka Flash je v pohotovostnom režime ju **2** odpojte od portu USB počítača.

# 6 Technické údaje

## **Rozhranie**

• Vysokorýchlostné USB 2.0 (spätne kompatibilné s USB 1.1)

## **Prenosová rýchlosť**

• Čítanie: max. 17 MB za sekundu/Zápis: max. 7 MB za sekundu (Na dosiahnutie maximálnej rýchlosti sa vyžaduje vysokorýchlostný port USB 2.0)

## **Kompatibilné operačné systémy**

- Microsoft®Windows® Vista, XP, 2000, ME a 98SE (s ovládačom)
- Mac OS 9.0 alebo novší
- Linux 2.4.0 alebo novší

# 7 Potrebujete pomoc?

## **On-line pomocník: www.philips.com/support**

Pre interaktívnu pomoc a najčastejšie otázky. Pre aktualizácie softvéru a podporu: www.philips.com/storage

# 1 Fontos tudnivalók

## **Megjegyzés:**

Ez a készülék a 'B' osztályú digitális adatfeldolgozási eszközökre vonatkozó rádiózavarási határértékek tesztje során teljesítette az FCC (Federal Communications Commission – Szövetségi Hírközlési Tanács) előírásainak 15. cikkelye szerinti feltételeket. A szóban forgó, gondosan megállapított határértékek biztosítják, hogy a lakóterületeken ne legyenek észlelhetők káros elektronikus zavarok.

A készülék nagyfrekvenciájú energiát hoz létre és használ, ezt kisugározhatja, és ha üzembe helyezése nem az utasításoknak megfelelően történik, annak a rádiós kommunikáció zavarása lehet a következménye. Azonban az nem garantálható, hogy a készülék nem okoz interferenciát egy adott konfigurációban. Ha a készülék mégis nem kívánt interferenciát okoz a rádió- vagy televízióvételben amelyet a készülék ki- és bekapcsolásával ellenőrizhet -, az interferencia a következő műveletekkel küszöbölhető ki:

- Az antenna áthelyezése vagy átállítása más irányba.
- A berendezés és a vevőkészülék egymástól távolabbra történő elhelyezése.
- A berendezésnek a vevőkészülék által használt aljzattól eltérő aljzatba csatlakoztatása.
- Szükség esetén kérje ki a forgalmazó vagy egy rádió/TV-szerelő tanácsát.

A termék csak akkor felel meg az FCC (Federal Communications Commission – Szövetségi Hírközlési Tanács) előírásainak 15. cikkelye szerinti, "B" osztályú digitális adatfeldolgozási eszközökre vonatkozó határértékeknek, ha azt árnyékolt csatolókábellel és csatlakozókkal használják.

## **Elektromos, mágneses és elektromágneses mezők ('EMF')**

- A Philips Royal Electronics számos olyan terméket gyárt és kínál **1** eladásra vásárlóinak, amelyek, mint az elektronikus készülékek általában, elektromágneses jelek kibocsátására és vételére képesek.
- A Philips egyik leglényegesebb működési irányelve minden **2** szükséges egészségi és biztonsági intézkedés foganatosítása termékei gyártásában, hogy ezáltal megfeleljen az összes vonatkozó jogi előírásnak, valamint a termék gyártásakor érvényben lévő EMF-szabványoknak.
- A Philips olyan termékek fejlesztésére, gyártására és eladására **3** kötelezte el magát, amelyeknek nincs ártalmas élettani hatásuk.
- A Philips kijelenti, hogy termékei megfelelő, rendeltetésszerű **4** használat mellett a tudomány mai állása szerint biztonságosnak minősülnek.
- A Philips aktív szerepet vállal a nemzetközi EMF- és biztonsági **5** szabványok előkészítésében, ami lehetővé teszi számára a szabványosításban várható további fejlesztések előrevetítését és azok beépítését termékeibe.

## **Megjegyzés**

A részletes használati útmutatót őrizze meg későbbi használatra.

## **Figyelmeztetés**

- A tűz- és áramütésveszély elkerülése érdekében óvja a terméket az esőtől és a magas páratartalomtól.
- Az áramütés veszélyének elkerülése érdekében ne nyissa ki a készülékházat. Csak szakképzett szerelő segítségét vegye igénybe.
- Tartsa távol a készüléket gyermekektől. A készülék lenyelése esetén haladéktalanul forduljon orvoshoz.

## **Megjegyzés**

Az adatbiztonság a következő környezeti körülmények között áll fenn: repülőtéri biztonsági röntgenvizsgálat közben valamint olyan mágneses mezőkben, ahol a mágneses erő nem haladja meg a 3 500 Oersted értéket.

## **Egyesült államokbeli vásárlók figyelmébe**

Ha a készüléken a vállalat kifejezett hozzájárulása nélkül módosításokat hajtanak végre, a felhasználó érvénytelenítheti a termék használatára szóló FCC jogosultságot.

A készülék működtetése az alábbi két feltételhez van kötve:

- ez a készülék nem okozhat káros interferenciát, illetve **1**
- ez a készülék el kell fogadja a kapott interferenciákat, még azokat **2** is, amelyek nem kívánt műveleteket váltanak ki.

## **Vigyázat!**

A felhasználó elveszítheti jogosultságát a készülék használatára, ha a terméken a kézikönyvben nem kifejezetten megengedett módosításokat hajt végre.

#### **Kanadai vásárlók figyelmébe**

Ez a B osztályú digitális készülék megfelel a Kanadában hatályos ICES-003 előírásoknak. A készülék megfelel az FCC-előírások 15. cikkelyének valamint a kanadai ipartörvény RSS-210 előírásainak.

## **Európai vásárlók figyelmébe**

A termék megfelel a következő európai irányelveknek: 89/336/EEC, 2006/95/EEC (biztonsági irányelv) és 93/68/EEC (EGK termékjelölési irányelv). A termék megfelel az EN55022 B osztály és az EN55024 normának lakóterületi, kereskedelmi és könnyűipari területen történő használat során.

## **Használattal kapcsolatos megjegyzések**

- Előfordulhat, hogy az USB flash meghajtó nem működik megfelelően, ha olyankor csatlakoztatja a számítógéphez, amikor az elindul, újraindul vagy alvó üzemmódból állítja vissza. Az ilyen műveletek előtt mindig vegye ki a számítógépből az USB flash meghajtót.
- Ne helyezze a meghajtót olyan helyre, amely:
	- rendkívül meleg vagy hideg;
	- vibrál;
	- maró gázoknak van kitéve;
	- poros vagy piszkos;
	- magas a páratartalma;
	- közvetlen napfénynek van kitéve.
- A Windows és a Windows a Microsoft Corporation bejegyzett védjegyei az Egyesült Államokban és más országokban.
- A Mac és a Macintosh az Apple Computer, Inc vállalat Egyesült Államokban és más országokban bejegyzett védjegye.
- A kézikönyvben megjelenő más rendszer- és terméknevek azok jogtulajdonosainak bejegyzett védjegyei vagy védjegyei. A ™ és a ® jel nem szerepel a kézikönyvben.
- Áramfogyasztás készenléti állapotban: < 100 mA.
- A termékgarancia csak magára az USB flash meghajtóra vonatkozik, ha azt az utasításoknak és figyelmeztetéseknek megfelelően, normál működési körülmények között valamint a mellékelt tartozékokkal és a megadott vagy javasolt rendszerkörnyezettel használják. A fenti korlátozások a Vállalat által nyújtott szolgáltatásokra, például a felhasználóknak nyújtott támogatásra is vonatkoznak.
- A Philips semminemű felelősséget nem vállal a termék használatából eredő esetleges adatvesztésért vagy -károsodásért valamint harmadik féltől érkező igényekért.
- A vállalat nem vonható felelősségre a termék használatából eredő számítógépes vagy hardverproblémáért; a termék adott hardverre, szoftverrel vagy perifériával való használatának megfelelőségéért; a gépre telepített más szoftverrel fellépő működési ütközésekért; adatvesztésért; illetve más véletlen vagy elkerülhetetlen kárért.
- A Philips nem vállal felelősséget a termék szoftverének használatából eredő pénzügyi kárért, elmaradt haszonért, harmadik féltől eredő igényekért, stb.
- Előfordulhat, hogy a szoftverjellemzők értesítés nélkül megváltozhatnak.

#### **Környezetvédelemmel kapcsolatos tudnivalók**

#### A kiselejtezett termékek ártalmatlanítása

A terméket minőségi, újrafeldolgozható és újrahasznosítható anyagok és alkatrészek felhasználásával tervezték és készítették.

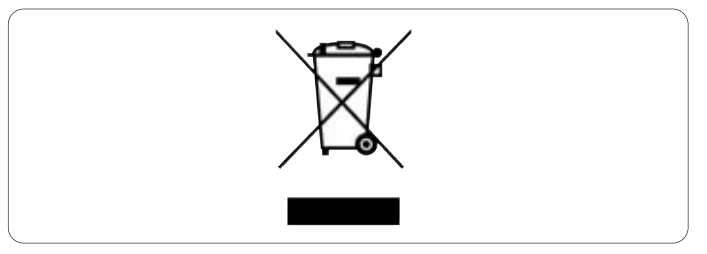

A termékhez kapcsolódó áthúzott kerekes kuka szimbólum azt jelenti, hogy a termékre a 2002/96/EK irányelv vonatkozik. Tájékozódjék az elektromos és elektronikus termékek szelektív hulladékként történő gyűjtésének helyi lehetőségeiről.

Kérjük, a helyi szabályok figyelembe vételével járjon el, és ne dobja az elhasznált terméket a háztartási hulladékgyűjtőbe. A feleslegessé vált készülék helyes kiselejtezésével segít megelőzni a környezet és az emberi egészség károsodását.

# Be responsible<br>Respect copyrights

Másolásvédett anyagokról (beleértve a számítógépes programokat, fájlokat, közvetítéseket és hangfelvételeket) készített illetéktelen másolatok szerzői jogok megsértését képezhetik és bűncselekménynek minősülhetnek.

Ez a berendezés nem használható ilyen célokra.

# 2 Az USB flash meghajtó

Köszönjük, hogy Philips terméket vásárolt, és üdvözöljük a Philips világában!

A Philips által biztosított teljes körű támogatáshoz regisztrálja termékét a www.philips.com/welcome oldalon.

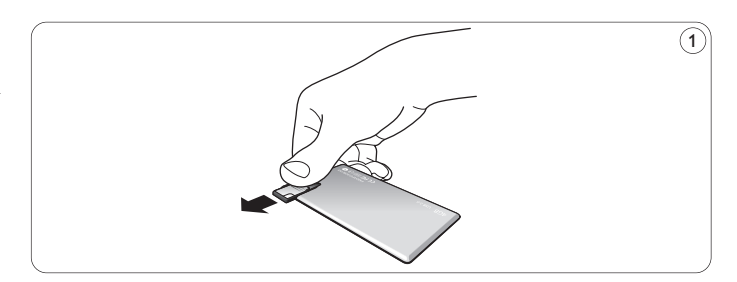

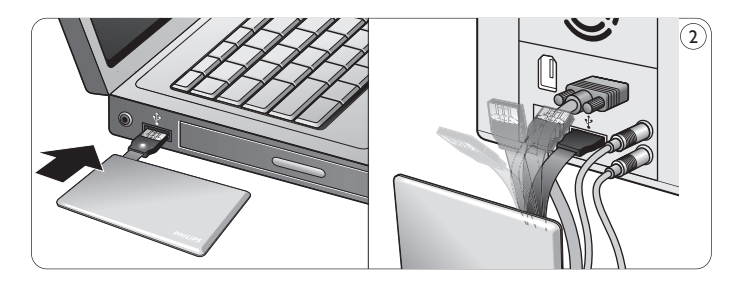

# 3 Telepítés

## **Microsoft® Windows Vista, XP, 2000, ME, MAC OS 9,0 vagy újabb:**

• A termék illesztőprogramja automatikusan települ, amint a meghajtót a számítógép USB portjába helyezi. Ugyanakkor egyes USB 2.0 kártyák vagy alaplapok esetében előfordulhat, hogy manuálisan kell indítania a telepítést. Ebben az esetben a képernyőn megjelenő utasítások alapján keresse meg a megfelelő illesztőprogramot. Olvassa el az operációs rendszer **Súgó** fájlját, ha segítségre van szüksége.

## **Megjegyzés**

Ne vegye ki a USB flash meghajtót a számítógép **USB portjából,** míg a letöltés folyamatban van.

#### **Windows 98SE:**

- Töltse le az eszköz illesztőprogramját a következő helyről: **1 http://www.philips.com/storage**
- Csúsztassa kifelé az **USB-csatlakozót** (1. ábra). **2**
- Helyezze a flash meghajtó **USB-csatlakozóját** a számítógép egyik **3 USB portjába** (2. ábra).
	- > Ekkor elindul a New Hardware (Új hardver) varázsló és a meghajtón lévő LED világítani kezd. A LED fényének intenzitása fokozatosan nő, majd csökken. Ez mindaddig tart, míg a meghajtó a számítógéphez csatlakozik.
- 4 Kattintson a Tovább gombra.
- **5** Kattintson a Search for the best driver for your device **(az eszközhöz tartozó legjobb illesztőprogram keresése)** pontra, majd a **Tovább** gombra. Kattintson a Specify a location (Hely magadása) pontra**,** majd a
- **Tallózás** gombra.
- A megjelenő párbeszédpanelen adja meg a telepítőprogram **6** mappáját.
- Az **OK gombra kattintva** zárja be a **párbeszédpanelt**. **7** Kattintson a **Tovább** gombra.
- 8 Kattintson a Tovább gombra.
- Kattintson a Befejezés gombra. **9**
	- > Ekkor elkezdődik a meghajtó telepítése.
	- > Ha a telepítés befejeződött, az USB flash meghajtót jelölő meghajtó ikon jelenik meg a **My Computer (Sajátgép)** ablakban.
- Ha meggyőződött arról, hogy a meghajtó készenlét állapotban van, **10** eltávolíthatja a számítógép **USB portjáról**.

# 4 Csatlakozás

## **Az USB flash meghajtó csatlakoztatása a számítógéphez**

## **Notes**

- Az USB flash meghajtó közvetlenül a számítógép vagy laptop USB-portjához csatlakoztatható. Ha szükséges, használja a mellékelt USB-hosszabbítókábelt.
- Az USB-csatlakozó a kifejezetten a rendszeres hajlítás és tekeredés elviselésére kifejlesztett, rugalmas kábel végén található. Így akkor is csatlakoztathatja a flash meghajtót a számítógép vagy a laptop bármelyik szabad USB-portjához, ha például a sok kábel miatt nem könnyű hozzáférni a porthoz (2. ábra).

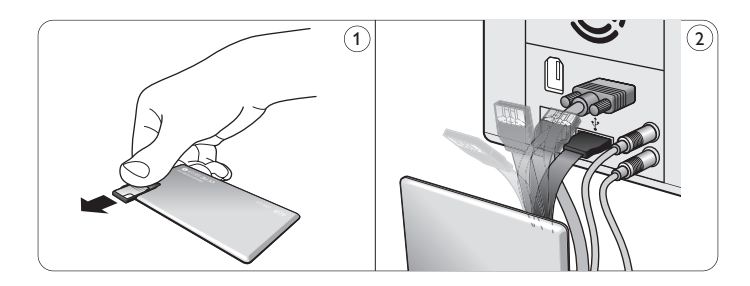

Csúsztassa kifelé az **USB-csatlakozót** (1. ábra). **1**

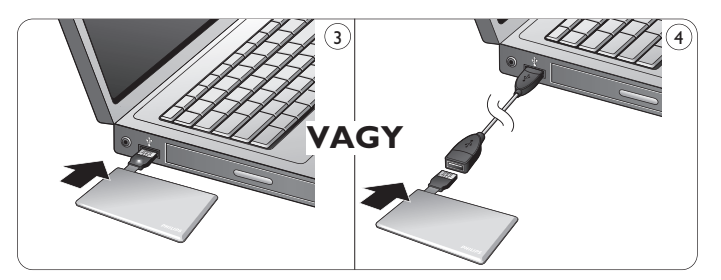

- Helyezze az USB flash meghajtó **USB-csatlakozóját** a **2** számítógép egyik **USB portjába** (3. ábra). Ha szükséges, használja a mellékelt USB-hosszabbítókábelt (4. ábra).
	- > Az USB flash meghajtón lévő **LED** világítani kezd. A LED fényének intenzitása fokozatosan nő, majd csökken. Ez mindaddig tart, míg a meghajtó a számítógéphez csatlakozik.

# 5 Élvezze

## **Az USB flash működtetése**

- Ha az USB flash meghajtót a számítógép USB portjához csatlakoztatta,
	- egy szoftvercsomag automatikusan működésbe lép, így különféle alkalmazásokat indíthat el. További útmutatás a szoftver súgófájljában található.

A szoftverrel kapcsolatos kérdéseket és szoftverfrissítéseket a www.philips.com/storage oldalon találhatja.

- az USB flash meghajtóhoz tartozó meghajtó ikon megjelenik. A meghajtón lévő adatokat a fájlok és mappák meghajtó ikonra húzásával ugyanúgy másolhatja, mintha merevlemezre, CD-ROM-ra, DVD-re vagy floppyra másolna adatokat.
	- > Az adatok másolásakor a **LED** fényének intenzitása gyorsabban változik.

## **Megjegyzések**

- Adatok másolása vagy mentése közben ne vegye ki az USB flash meghajtót a számítógép USB portjából. Ellenkező esetben a meghajtót többé nem ismeri fel a rendszer.
- Windows rendszeren a Windows verziójától függően a meghajtónak más-más nevei lehetnek.

## **Az USB flash meghajtó és a számítógép kapcsolatának bontása**

#### Windows® 98SE

• Ha meggyőződött arról, hogy a meghajtó készenléti üzemmódban van, eltávolíthatja a számítógép **USB portjáról**.

#### Windows® ME és Windows® 2000

- Kattintson az Unplug or Eject Hardware eltávolító ikonra a **1** képernyő jobb alsó részén, a tálcán.
- A megjelenő ablakban válassza ki az eltávolítandó eszköz nevét, **2** majd kattintson a **STOP** gombra.
- Amikor megjelenik a **Stop a hardware device 3 (Hardvereszköz leállítása)** képernyő, ellenőrizze, hogy a megfelelő információ jelenik-e meg, majd kattintson az **OK** gombra.
- A megjelenő üzenet arról tájékoztatja, hogy az USB flash meghajtó **4** biztonságosan eltávolítható. Távolítsa el az USB flash meghajtót a számítógép **USB portjáról**.

Windows® Vista, XP

- Kattintson a Safely Remove Hardware eltávolító ikonra a **1** képernyő jobb alsó részén, a tálcán.
- A megjelenő ablakban válassza ki az eltávolítandó eszköz nevét, **2** majd kattintson a **STOP** gombra.
- Amikor megjelenik a **Stop a hardware device (Hardvereszköz 3 leállítása)** képernyő, ellenőrizze, hogy a megfelelő információ jelenik-e meg, majd kattintson az **OK** gombra.
- Amikor a **Safe to Remove Hardware (A hardver 4 biztonságosan eltávolítható) üzenet** megjelenik, távolítsa el az USB flash meghajtót a számítógép **USB portjáról**.

Mac OS 9.0 vagy újabb

- Húzza a meghajtó ikonját a Szemét**kosárba**. **1**
- Ha meggyőződött arról, hogy az USB flash meghajtó készenlét **2** állapotban van, távolítsa el azt a számítógép USB portjá**ról**.

## 6 Műszaki adatok

#### **Interfész**

• Nagy sebességű USB 2.0 (visszafelé is kompatibilis az USB 1.1-es szabvánnyal)

#### **Átviteli sebesség**

• Olvasás: max. 17 MB/mp / Írás: max. 7 MB/mp (A maximális sebesség eléréséhez nagy sebességű USB 2.0 port szükséges)

#### **Kompatibilis operációs rendszerek**

- Microsoft®Windows® Vista, XP, 2000, ME és 98SE (illesztőprogrammal)
- Mac OS 9.0 vagy újabb verzió
- Linux 2.4.0 vagy újabb verzió

# 7 További segítségre van szüksége?

## **Forduljon on-line szolgálatunkhoz a www.philips.com/support címen**

Interaktív segítség és gyakran ismétlődő kérdések Szoftverfrissítések és támogatás: www.philips.com/storage

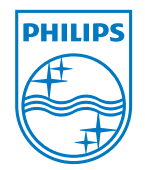

© 2008 Koninklijke Philips Electronics N.V.

All rights reserved. Reproduction in whole or in part is prohibited without the prior written consent of the copyright owner. The information presented in this document does not form part of any quotation or contract,is believed to be accurate and reliable and may be changed without notice. No liability will be accepted by the publisher for any consequence of its use. Publication there of does not convey nor imply any license under patent- or other industrial or intellectual property rights.

May 2008

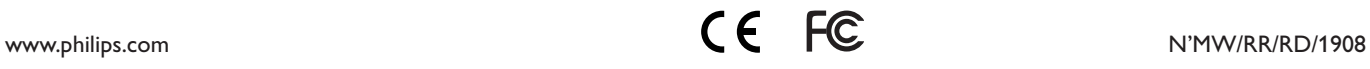